# **USER MANUAL**

## **ONLINE UPS**

**6-10KVA Rack/Tower** 

#### **Contents**

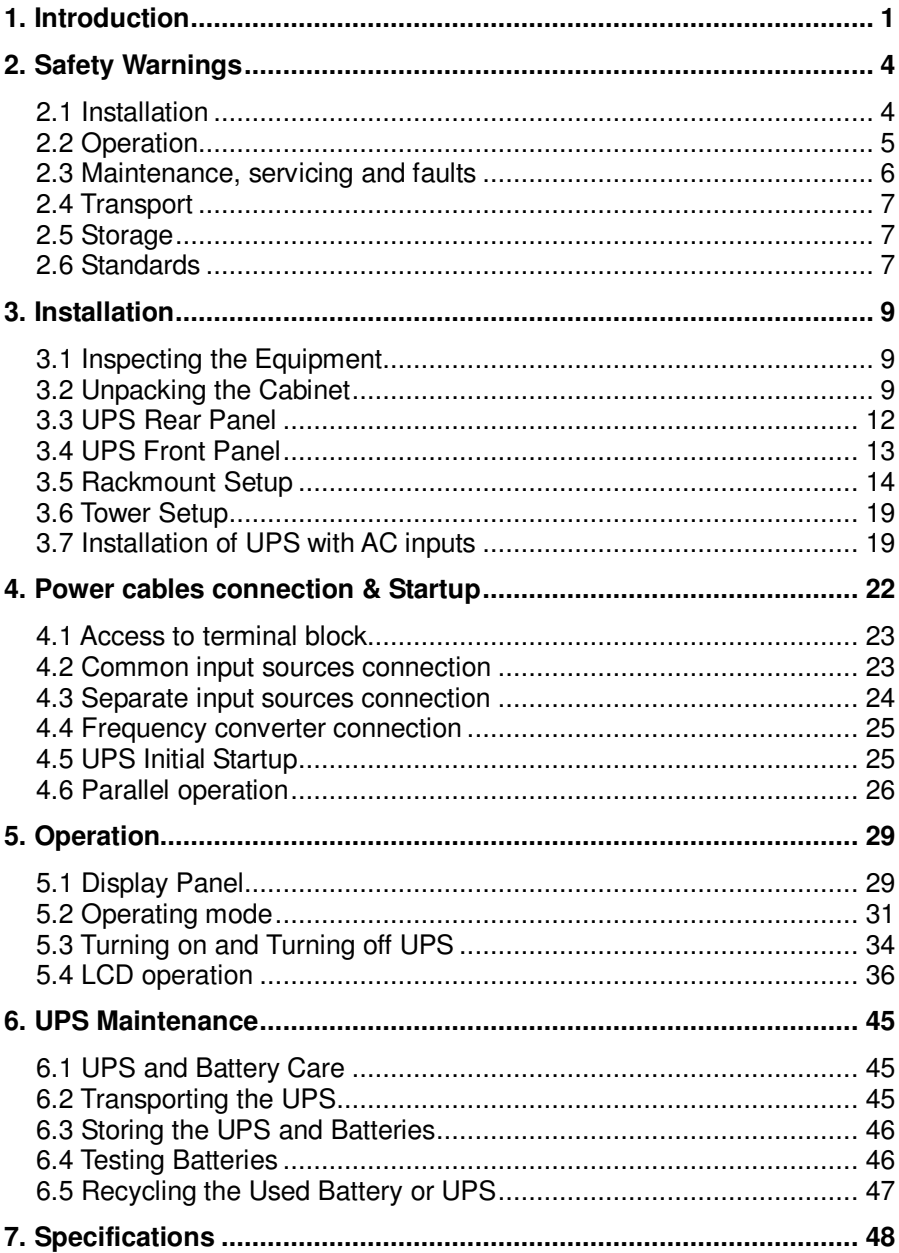

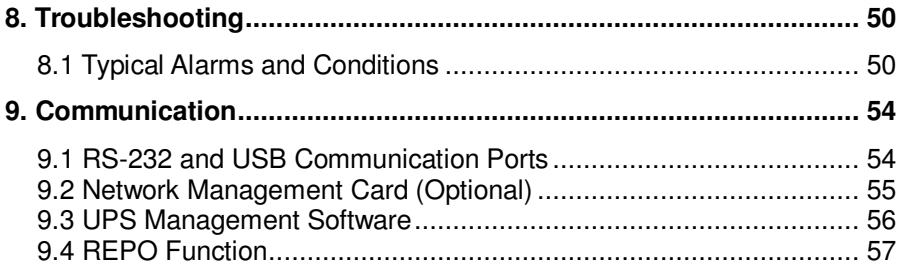

## **1. Introduction**

This Online R/T Series is an uninterruptible power supply incorporating double-conversion technology. It provides perfect protection specifically for computer equipment, communication systems to computerized instruments. It protects your sensitive electronic equipment from basic power problems such as power failures, power sags, power surges, brownout, and line noise.

Power outages can occur when you least expect them and power quality can be erratic. These power problems have the potential to corrupt critical data, destroy unsaved work sessions, and damage hardware  $-$  causing hours of lost productivity and expensive repairs.

With the Online R/T UPS, you can safely eliminate the effects of power disturbances and guard the integrity of your equipment. The UPS's flexibility to handle an array of network devices makes it the perfect choice to protect your LANs, servers, workstations, and other electrical equipment.

Online R/T UPS as Rack installation:

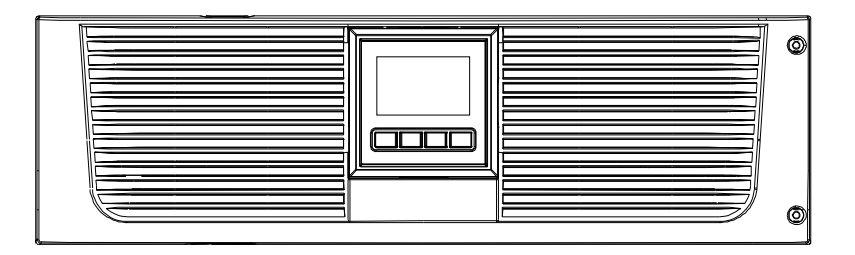

**Figure1: Online R/T 6K UPS** 

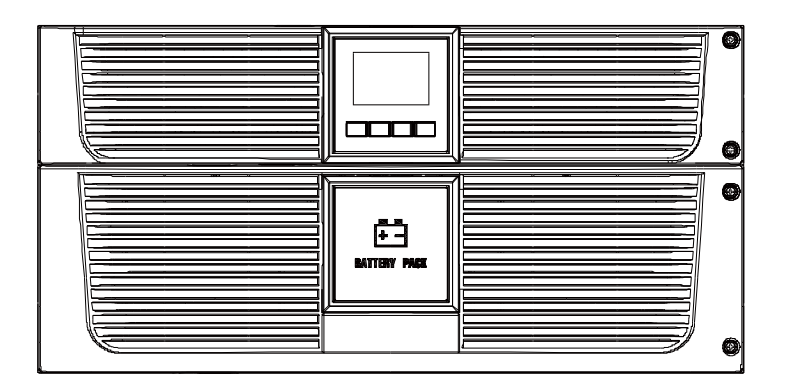

**Figure2: Online R/T 10K UPS** 

Online R/T UPS as Tower installation.

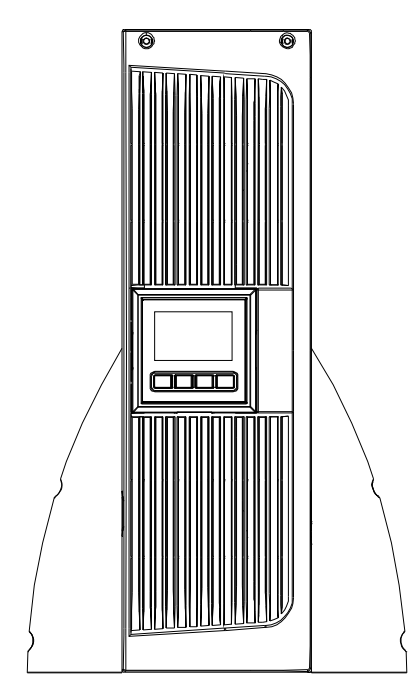

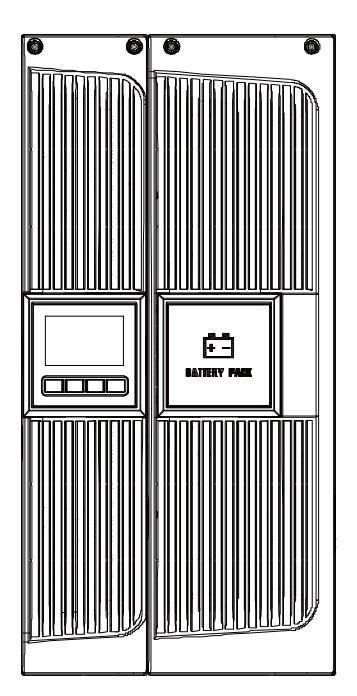

Figure 3: Online R/T 6K UPS Figure 4: Online R/T 10K UPS

Providing outstanding performance and reliability, the UPS's unique benefits include:

- Online UPS design with pure sine wave output.
- True online double-conversion technology with high power density, utility frequency independence, and generator compatibility.
- **•** Intelligent Battery Management technology that uses advanced battery management to increase battery service life, optimize recharge time.
- Selectable High Efficiency mode of operation.
- **Start-on-battery capability for powering up the UPS even if** utility power is not available.
- Standard communication options: one RS-232 communication port, one USB communication port.
- **•** Optional connectivity cards with enhanced communication capabilities.
- Extended runtime with up to four Extended Battery Modules (EBMs) per UPS.
- $\bullet$  Optional installation method  $-$  Rack & Tower.
- **Firmware is easily upgraded without a service call.**
- Remote shutdown control through the Remote Emergent Power-off (REPO) port.
- Maintenances are simplified by allowing the safe replacement of batteries without powering down the UPS.
- **Parallel with another Online R/T UPS, max amount is 2.**
- Optional Rack Slider.
- PDU is standard configuration with maintenance bypass switch.

## **2. Safety Warnings**

#### **CAUTION:**

Before performing the procedures in this document, read and follow the safety instructions and important regulatory information in your Safety, Environmental, and Regulatory Information document.

#### **IMPORTANT SAFETY INSTRUCTIONS FOR EACH STEP SAVE THESE INSTRRUCTIONS.**

#### **2.1 Installation**

- $\star$  Condensation may occur if the UPS is moved directly from a cold to a warm environment. The UPS must be absolutely dry before being installed. Please allow an acclimatization time of at least two hours.
- $\star$  Do not install the UPS near water or in damp environment.
- $\star$  Do not install the UPS where it would be exposed to direct sunlight or near heat.
- $\star$  Do not block ventilation openings in the UPS's housing.
- $\star$  Place cables in such a way that no one can step on or trip over them.
- $\star$  UPS has provided earthed terminal, in the final installed system configuration, equipotent earth bonding to the external UPS battery cabinets.
- $\star$  An integral single emergency switching device which prevents further supply to the load by the UPS in any operation mode should be provided in the building wiring installation.
- **★** An appropriate disconnect device as short-circuit backup protection should be provided in the building wiring installation.
- $\star$  For three-phase equipment connection to an IT power system, a four-pole device which disconnect all phase conductors and the

neutral conductor should be provided in the building wiring **installation** 

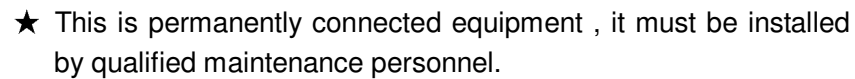

★ **For permanently connected equipment:** make sure that a readily accessible disconnect device is incorporated in the building installation wiring.

 To reduce the risk of fire, connect only to a circuit provided with branch circuit overcurrent protection with an ampere rating in accordance with the IEC/EN 60934 standard or your local electrical code and have a contact air gap of at least 3 mm.

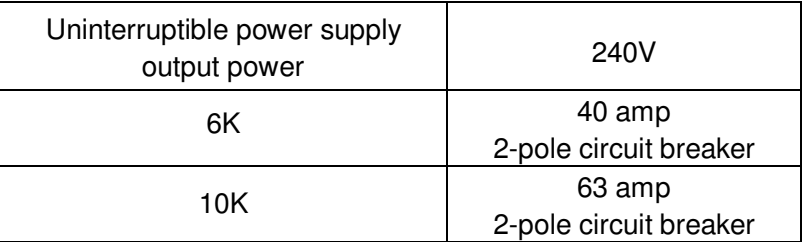

★ You can connect four extended battery module to the uninterruptible power supply.

 $\star$  Earth connection is essential before connecting to the building wiring terminal.

#### **2.2 Operation**

- $\star$  Do not disconnect the earth conductor cable from the UPS or the building wiring terminals in any time since this would cancel the protective earthing of the UPS system and all connected loads.
- $\star$  The UPS output terminal block may be electrically active even if the UPS system is not connected to the building wiring terminal.
- $\star$  In order to completely disconnect the UPS, firstly press the OFF button, then disconnect the mains lead.
- $\star$  Ensure that no liquid or other foreign objects can enter the UPS.

 $\star$  The UPS can be operated by any individuals without previous experience.

#### **2.3 Maintenance, servicing and faults**

- $\star$  The UPS operates with hazardous voltages. Maintenance should be carried out only by qualified maintenance personnel.
- ★ Caution risk of electric shock. Even after the unit is disconnected from the mains power supply (building wiring terminal), components inside the UPS are still connected to the battery which are potentially dangerous.
- $\star$  Before carrying out any kind of service and/or maintenance, please disconnect the batteries. Verify that no current is present and no hazardous voltage exists in the capacitor or BUS capacitor terminals.
- $\star$  Batteries must be replaced only by qualified personnel.
- $\star$  Caution risk of electric shock. The battery circuit is not isolated from the input voltage. Hazardous voltages may occur between the battery terminals and the ground. Verify that no voltage is present before servicing!
- ★ Batteries have a high short-circuit current and pose a risk of shock. Take all precautionary measures specified below and any other measures necessary when working with batteries:
	- $-$  remove all jewellery, wristwatches, rings and other metal objects
	- $-$  use only tools with insulated grips and handles.
- $\star$  When changing batteries, replace with the same quantity and the same type of batteries.
- $\star$  Do not attempt to dispose of batteries by burning them. It could cause explosion.
- $\star$  Do not open or destroy batteries. Effluent electrolyte can cause injury to the skin and eyes. It may be toxic.
- $\star$  Please replace the fuse only with the same type and of the same amperage in order to avoid fire hazards.
- $\star$  Do not dismantle the UPS, except the qualified maintenance personnel.

#### **2.4 Transport**

 $\star$  Please transport the UPS only in the original packaging (to protect against shock and impact).

#### **2.5 Storage**

★ The UPS must be stockpiled in the room where is ventilated and dry.

#### **2.6 Standards**

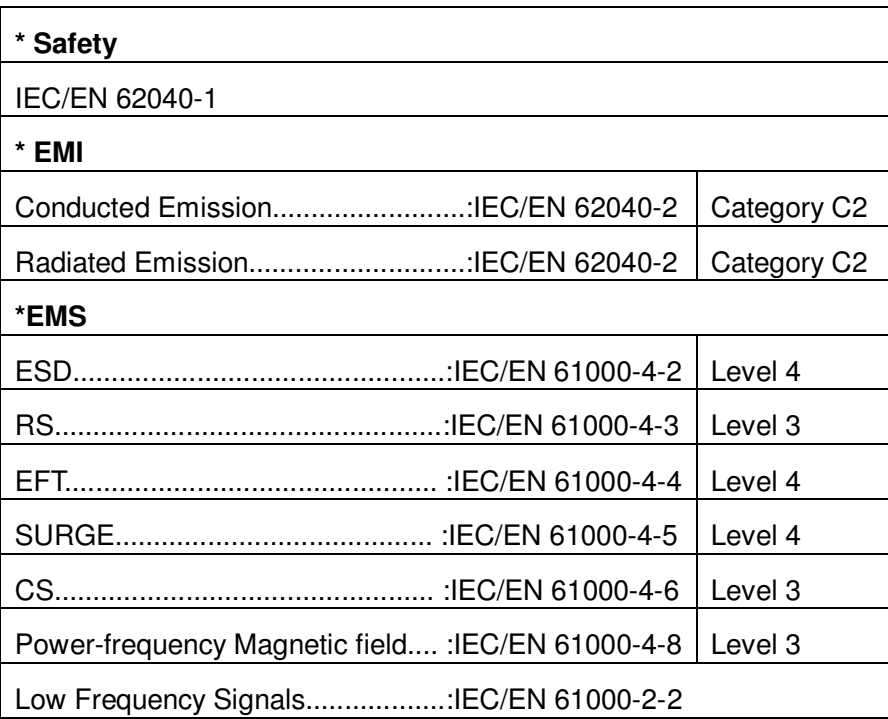

**Warning:** This is a product for commercial and industrial application in the second environment-installation restrictions or additional measures may be needed to prevent disturbances.

### **3. Installation**

This chapter explains:

- Equipment inspection
- Unpacking the cabinet
- Checking the Accessory
- UPS setup and installation
- Connecting the internal battery
- Connecting the EBM(s)
- **•** Installation requirements

#### **3.1 Inspecting the Equipment**

If any equipment has been damaged during shipment, keep the shipping cartons and packing materials for the carrier or place of purchase and file a claim for shipping damage. If you discover damage after acceptance, file a claim for concealed damage.

**Note:** Check the battery recharge date on the shipping carton label. If the date has passed and the batteries were never recharged, do not use the UPS. Contact your service representative.

#### **3.2 Unpacking the Cabinet**

**CAUTION:** Unpacking the cabinet in a low-temperature environment may cause condensation to occur in and on the cabinet. Do not install the cabinet until the inside and outside of the cabinet are absolutely dry (hazard of electric shock).

**CAUTION:** The cabinet is heavy. Use caution to unpack and move the cabinet.

Be careful when moving and opening the carton. Leave the components packaged until ready to install. To unpack the system:

#### **Step 1:**

Open the outer carton and remove the accessories packaged with the cabinet (see Figure 5&6).

Online R/T 6KUPS:

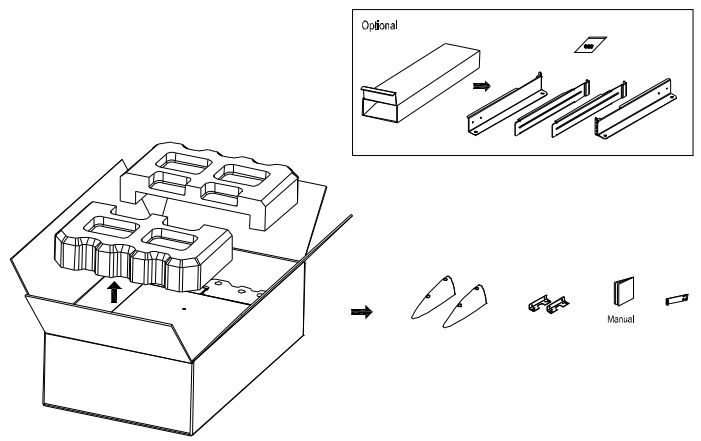

**Figure 5: Unpacking the Cabinet of 6K UPS** 

Online R/T 10K UPS

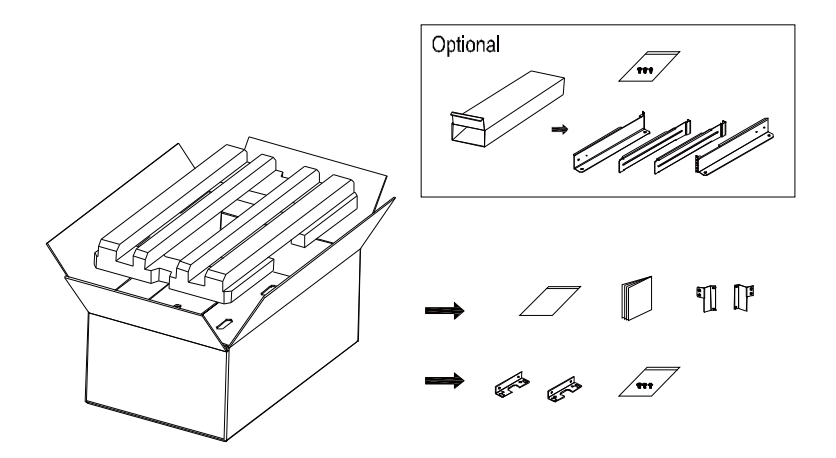

**Figure 6: Unpacking the Cabinet of 10K UPS** 

## **CAUTION:**

The cabinet is heavy. Lifting the cabinets into the rack requires a minimum of two people.

#### **Step 2:**

With one person on each side, carefully lift the cabinet out of the outer carton using the handles on the cardboard and set it on a flat, stable surface (see Figure 7&8).

Place the cabinet in a protected area that has adequate airflow and is free of humidity, flammable gas, and corrosion.

Lifting the Cabinet:

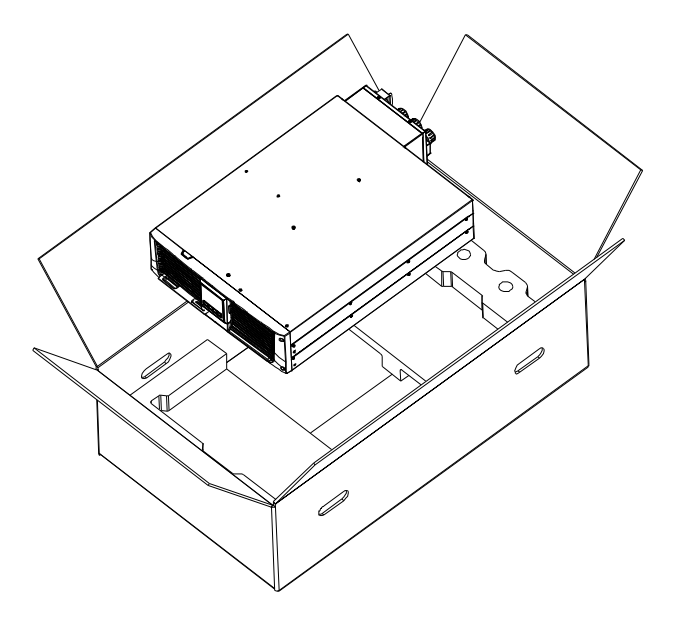

**Figure 7: Lifting the Cabinet of 6K UPS**

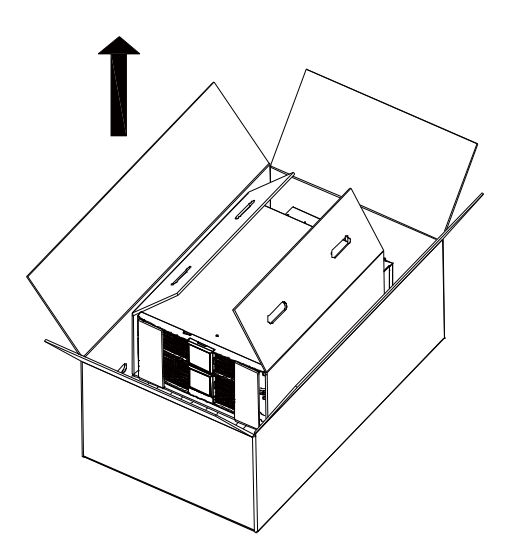

**Figure 8: Lifting the Cabinet of 10K UPS**

#### **Step 3:**

 Discard or recycle the packaging in a responsible manner, or store it for future use.

#### **3.3 UPS Rear Panel**

This section shows the rear panel of the Online R/T models. 6K model:

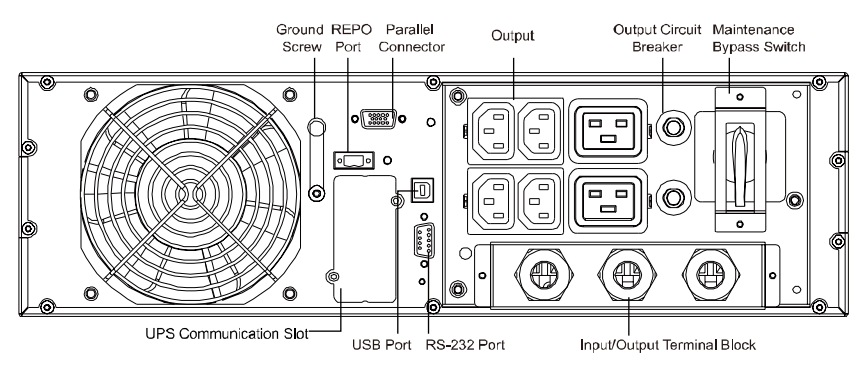

**Figure 9: Online R/T 6K Rear Panel**

#### 10K model:

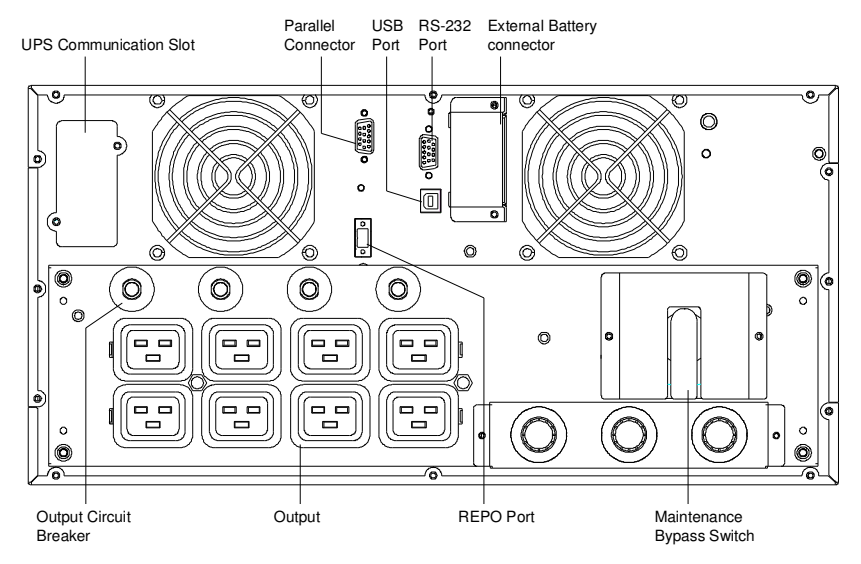

**Figure 10: Online R/T 10K Rear Panel** 

#### **3.4 UPS Front Panel**

This section shows the front panel of the Online R/T UPS. The Online series have the same LCD panel and the same control button.

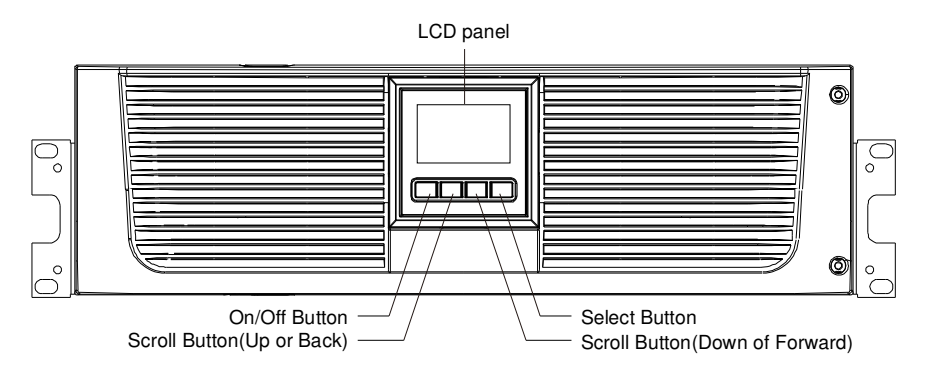

**Figure 11: The Online R/T UPS Front Panel** 

#### **3.5 Rackmount Setup**

#### **CAUTION:**

The cabinet is heavy, so:

- 1) Remove the battery tray from the UPS before lifting.
- 2) Lifting the cabinets into the rack requires a minimum of two people.

**CAUTION:** Removing the batteries should be performed or supervised by personnel with knowledge of batteries and the requieres precautions. Keep unauthorized personnel away from batteries.

**CAUTION:** If installing an EBM, install the EBM directly below the UPS.

#### **3.5.1 To install the UPS and EBM in a rack:**

1. Open the front panel and put it above the UPS.

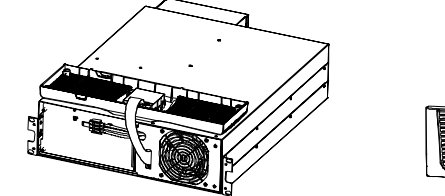

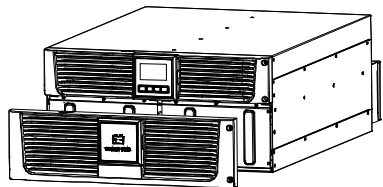

**Figure 12. Open the front panel (left: 6K Model, right: 10K Model)** 

2. Remove the battery protection plate (see Figure13):

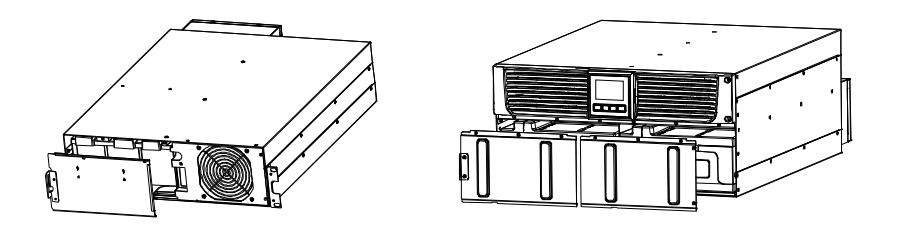

**Figure 13. Removing the Battery Protection Plate** 

3. Pull the battery tray out using the plastic tabs and remove the battery tray.(see Figure14)

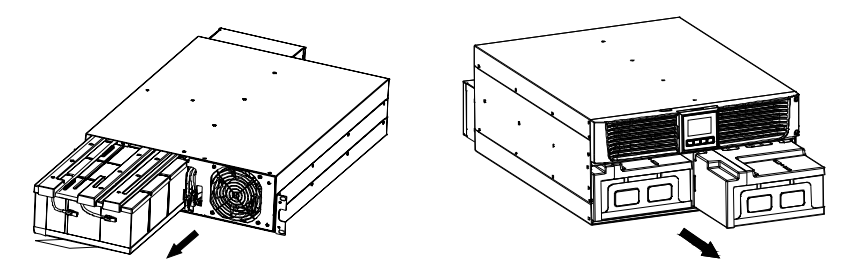

**Figure 14: Removing the Battery Tray** 

4. Install the PDU's ears to the UPS

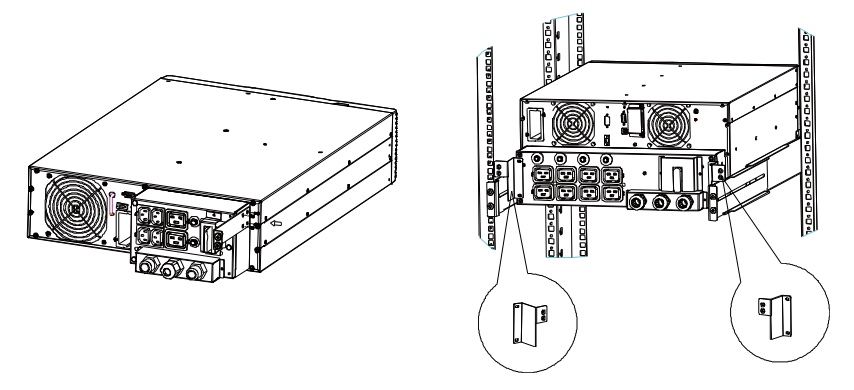

**Figure 15. Install the PDU's ears to the UPS** 

5. Select the proper holes in the rail for positioning the cabinet in the desired location in the rack. Locate the rails at the bottom of the 3U space allocated for the each UPS and EBM.

6. Install the sliding rails in the rack, then install the UPS in the sliding rail.

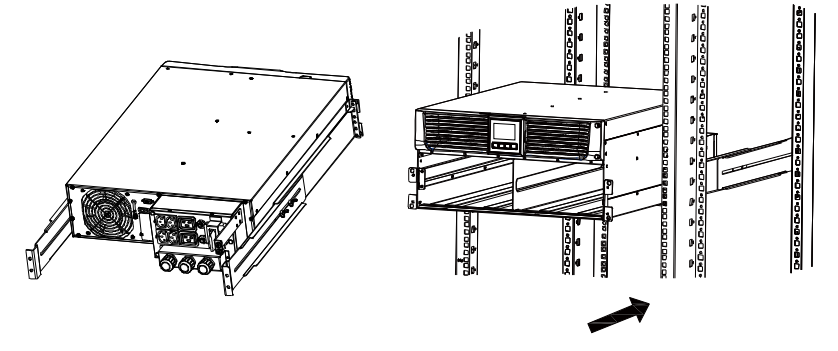

**Figure 16. Install the sliding rails** 

7. Install the battery pack and battery protection plate, then replace the front panel.

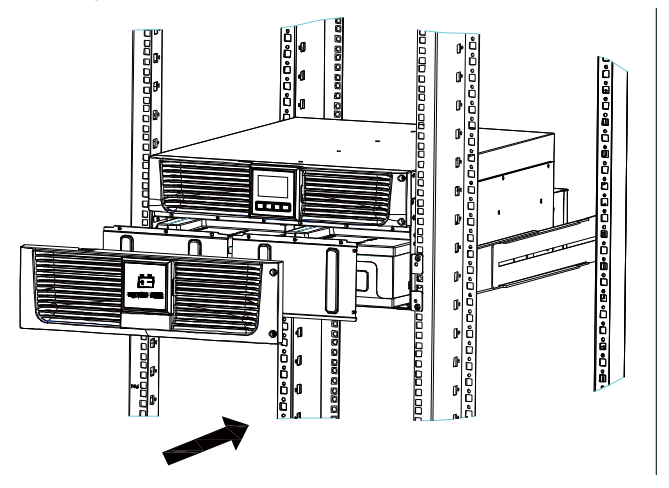

**Figure 17. Installing the Cabinet** 

- 8. Replace the battery tray, and connect the internal battery connector, then replace the protection plate and the front panel.
- 9. If installing additional UPSs, repeat Step 1 through Step 8 for each cabinet.

#### **3.5.2 Installing the EBMs**

**Note:** A little of arcing may occur when connecting an EBM to the UPS. This is normal and not harmed. Plug the EBM cable into the UPS battery connector quickliy and firmly.

To install EBMs:

6K Model:

1. Plug the EBM cable into the UPS battery connctor

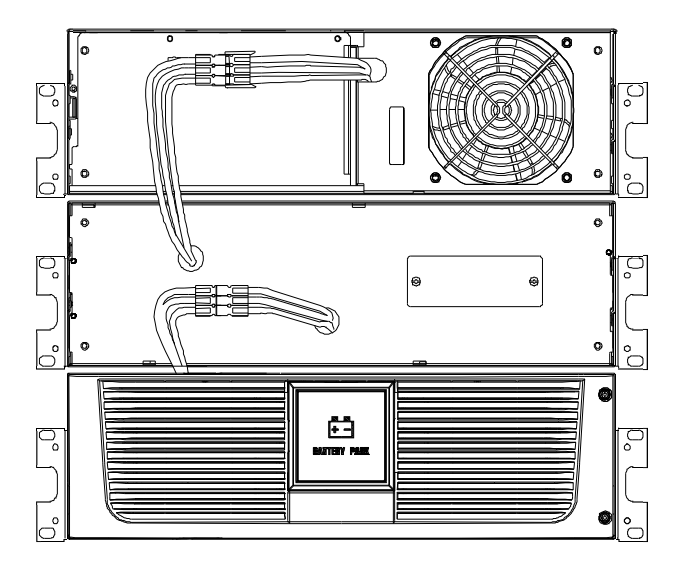

**Figure 18. Plug the EBM cable into the UPS battery connctor** 

2. Replace UPS's front panel and EBM's front panel.

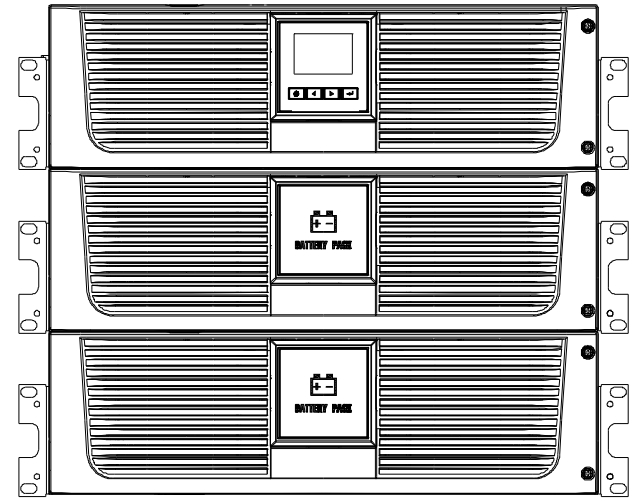

**Figure 19. Replace UPS's front panel and EBM's front panel.** 

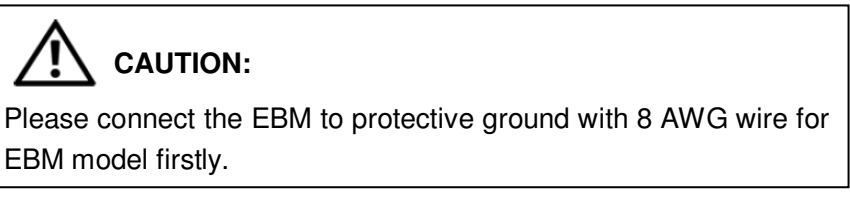

10K Model:

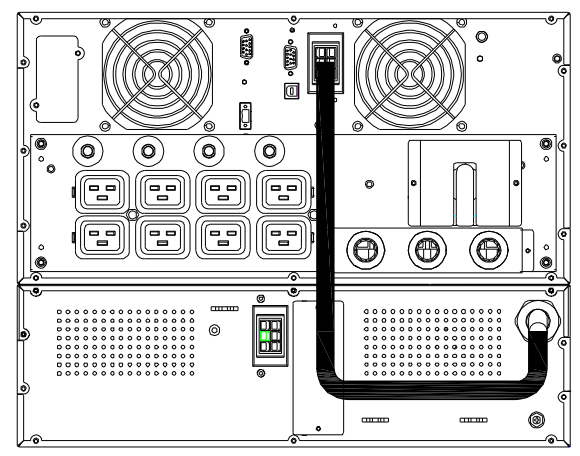

**Figure 20. Plug the EBM cable into the UPS battery conector** 

#### **3.6 Tower Setup**

Tower setup as below:

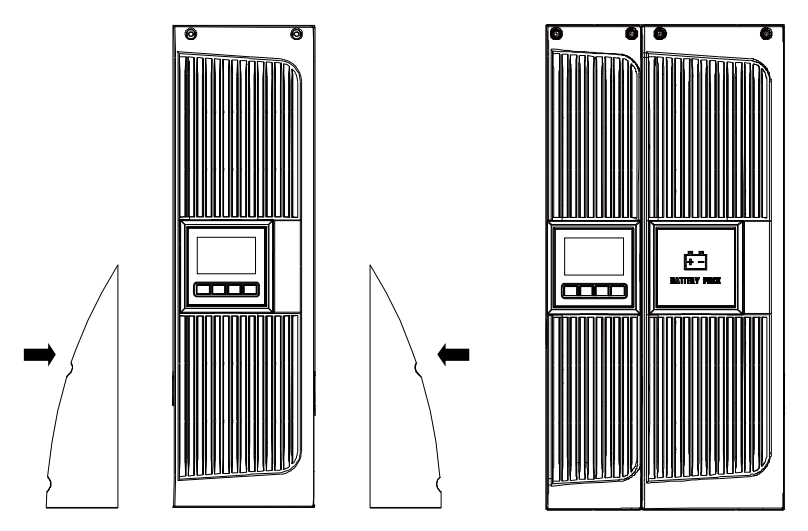

**Figure 21. Tower setup**

#### **3.7 Installation of UPS with AC inputs**

**CAUTION:** Online 6K/10K series support that the UPS can have separate AC inputs. So before connecting wires of seperate AC inputs, you should confirm that their earthing systems are identical. Otherwise, a transformer is necessary.

#### **UPS with common Normal and Bypass AC inputs**

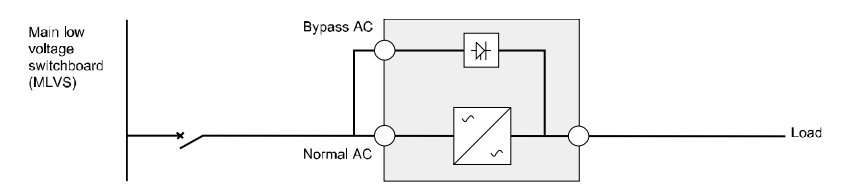

#### **UPS with separate Normal and Bypass AC inputs**

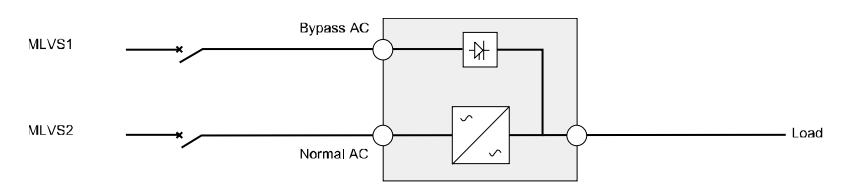

 $\blacktriangleright$ Earthing systems are identical:

 $\blacktriangleright$ Earthing systems are separate:

Three different installations can be choosen:

1) Transformer in the Normal AC input.

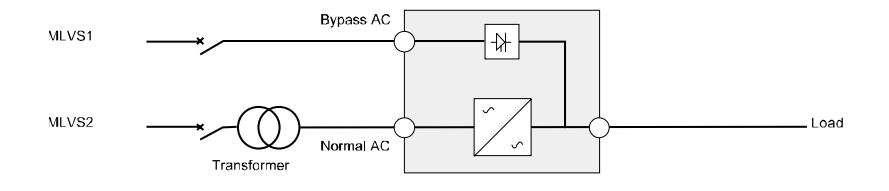

2) Transformer in the Bypass AC input.

MLVS2

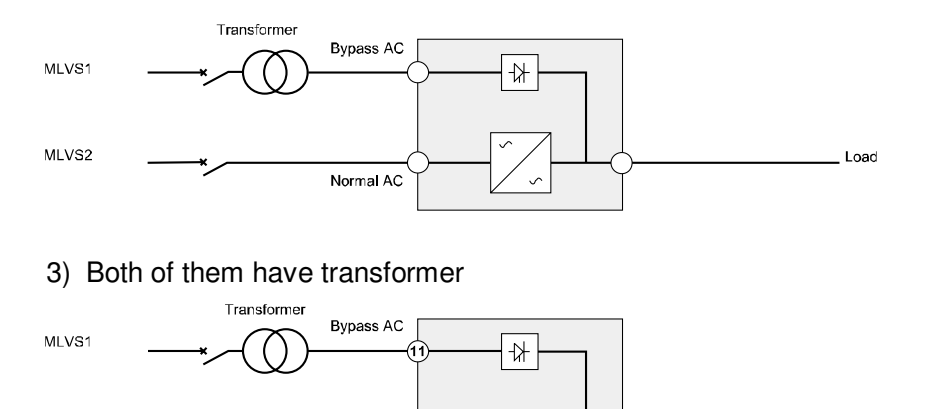

Normal AC

Transformer

Load

#### **Frequency converter (without Bypass AC input)**

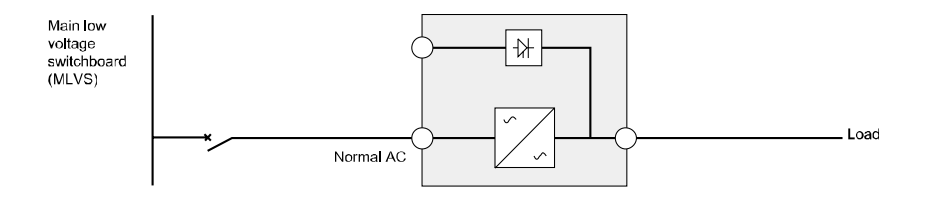

### **4. Power cables connection & Startup**

This section explains:

- Access to terminal block
- **Common input sources connection**
- **•** Separate input sources connection
- Frequency converter connection
- UPS initial startup

Use cable cross section and protective device specification

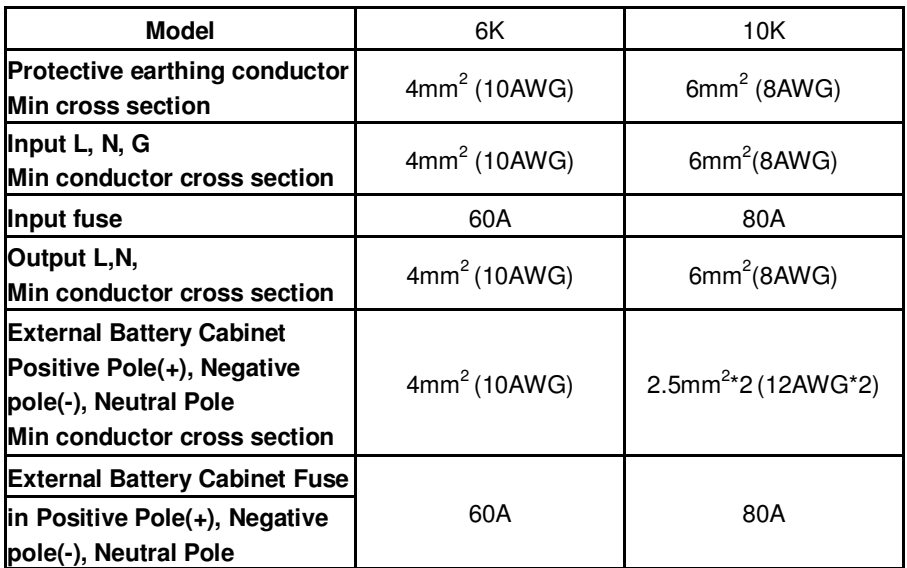

The UPS does not have an automatic protection device against current backfeed. It is suggested to install an external isolating device a show in the following illustration. Check for hazardous voltage between all terminals before operating on this circuit.

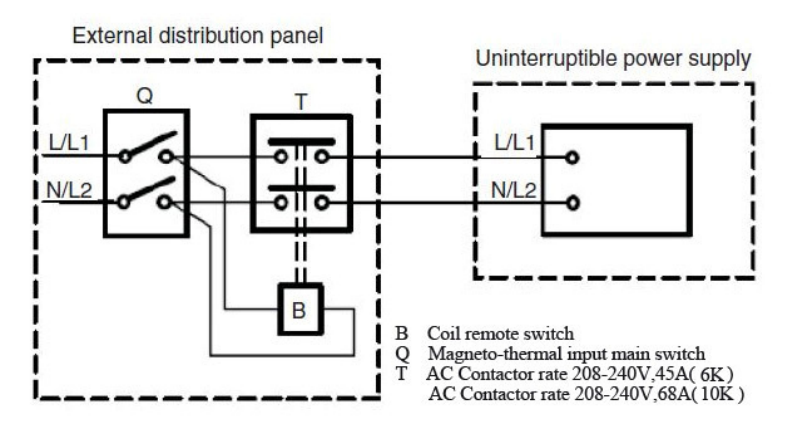

#### **4.1 Access to terminal block**

Access to terminal block: remove the 2 screws of the terminal block cover

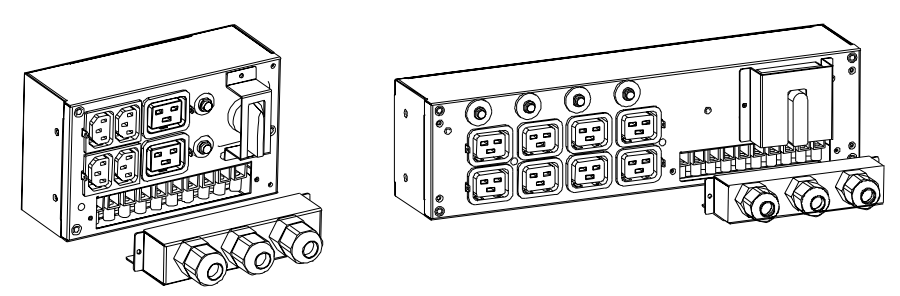

**Figure 22. PDU of 6K/10K** 

#### **4.2 Common input sources connection**

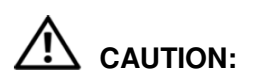

This type of connection must be carried out by qualified electrical personnel

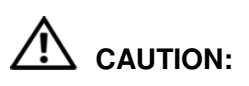

Always connect the earthing wire first

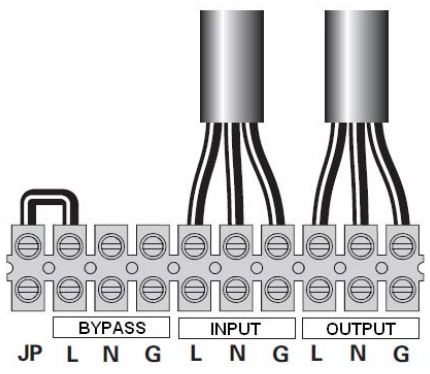

**Figure 23. Common input sources conection** 

#### **4.3 Separate input sources connection**

## **CAUTION:**

This type of connection must be carried out by qualified electrical personnel.

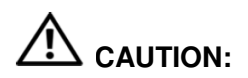

Always connect the earthing wire first.

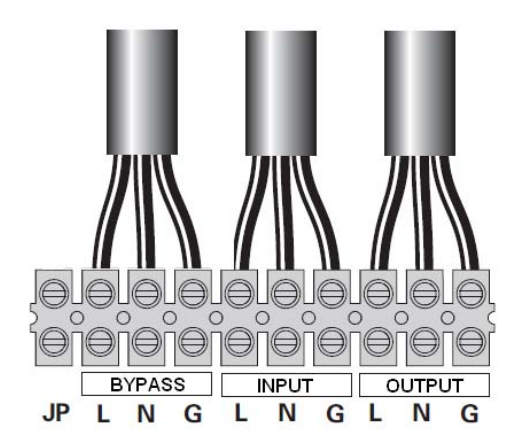

**Figure 24. Separate input sources connection** 

#### **4.4 Frequency converter connection**

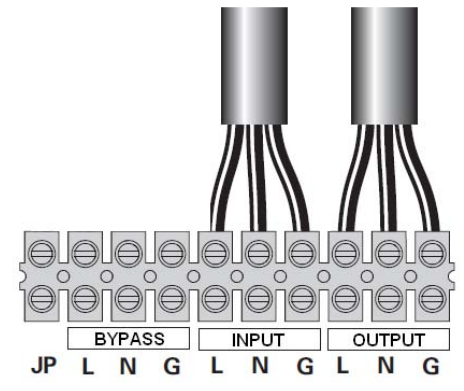

**Figure 25. Frequency converter connection** 

#### **4.5 UPS Initial Startup**

To start up the UPS:

Verify that the total equipment ratings do not exceed the UPS capacity to prevent an overload alarm.

- 1. Verify that the internal batterties are connected.
- 2. If optional EBMs are installed, verify that the EBMs are connected to the UPS.
- 3. Set the upstream circuit breaker (not included) to the "I" position (ON).

The UPS display panel illuminates and shows a status of "Welcome"

- 4. Verify that the UPS transfers to Bypass mode.
- 5. Press the  $\overline{\mathcal{D}}$  button on the UPS front panel for at least three seconds.

The UPS display " $\overline{\mathbb{O}}$  " with flashing.

6. Check the UPS display for active alarms or notices. Resolve any active alarms before continuing. See "Troubleshooting"

- 7. Verify that the UPS is operating normally and any loads are powered.
- 8. If optional EBMs are installed, see "Configuring the UPS for EBMs" to set the number of installed EBMs.
- 9. To change any other factory-set defaults, see "Operation" Online series recommends setting the date and time.

At initial startup, the UPS sets system frequency according to input line frequency (input frequency auto-sensing is enabled by default). After initial startup, auto-sensing is disabled until manually re-enabled by output frequency setting.

At initial startup, inut voltage auto-sensing is disbaled by default. When manually enabled by output voltage setting, at the next AC startup the UPS sets output voltage according to input line voltage. After the subsequent startup, auto-sensing is disabled until manually re-enabled by output voltage setting.

10. If you installed an optional REPO, test the REPO function: Activate the external REPO switch. Verify the status change on the UPS display.

Deactivate the external REPO switch and restart the UPS.

#### **4.6 Parallel operation**

#### **4.6.1 Brief introduction of the redundancy**

The parallel structure is 1+1.As long as the UPS is equipped with parallel cables, up to 2 UPSs can be connected in parallel to configure a sharing and redundant output power.

#### **4.6.2 Parallel installation**

- 1) Users need to use a specialty 15-pin communication cable for this series, which should have 15 cores, corresponding stitches and shield, as the UPS parallel cable. The length of the parallel cable is appropriate to be less than 3 m.
- 2) Strictly follow the stand-alone wiring requirement to perform the input wiring of each UPS.
- 3) Connect the output wires of each UPS to an output breaker panel.
- 4) Connect each output breaker to a main output breaker and then to the loads.
- 5) Each UPS need an independent battery bank.
- 6) Please refer to the wiring diagram in the next page, and select suitable breaker.

#### ■ The output wiring requirement is as follows:

- When the distance among the UPSs in parallel and the breaker panel is less than 10 meters, the length difference between input and output cable of the UPSs is required to be less than 20%.
- When the distance among the UPSs in parallel and the breaker panel is farther than 20 meters, the length difference between input and output cable of the UPSs is required to be less than 5%.

#### **4.6.3 Operation and maintenance**

- 1) For normal operating, follow the single operating requirement.
- 2) Startup: The units transfer to INV mode simultaneously as they start up sequentially in Line mode.
- 3) Shutdown: the units are shut down on INV mode in a sequent way. When the last one completes the shutdown action, each unit will turn off the inverter simultaneously and transfer to Bypass mode.

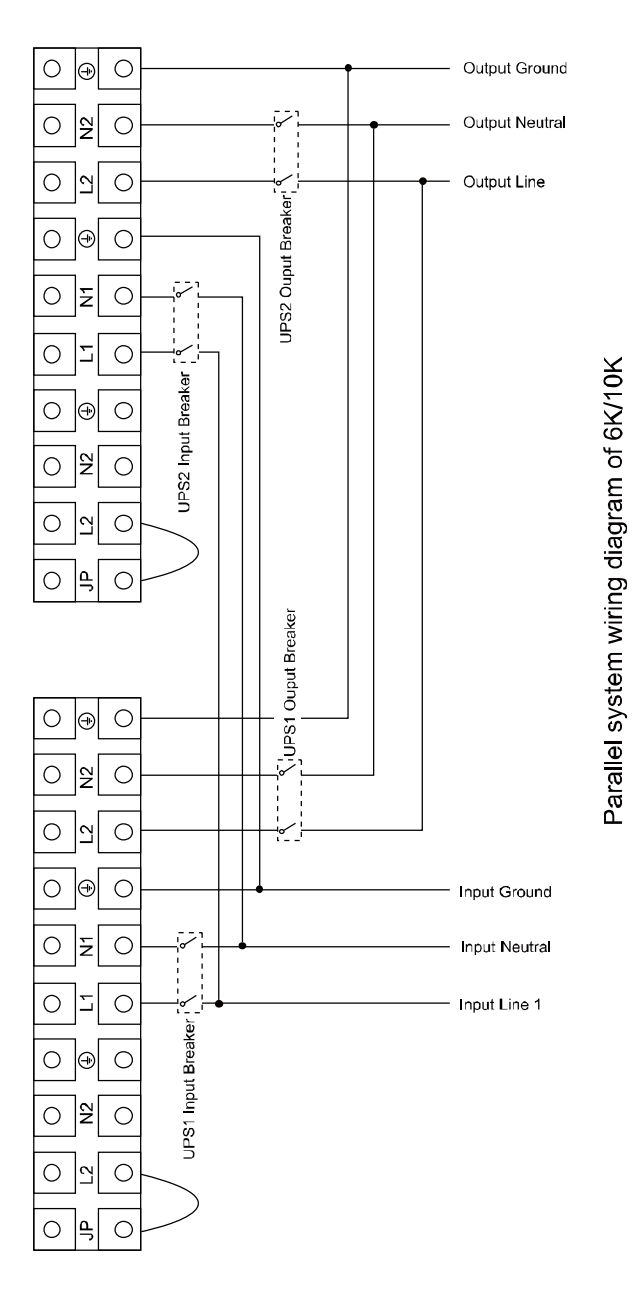

**Figure 26. Parallel systerm wiring diagram of 6K/10K** 

## **5. Operation**

#### **5.1 Display Panel**

The UPS has a four-button graphical LCD with dual color backlight. Standard back-light is used to light up the display with white text and a blue background. When the UPS has a critical alarm, the backlight changes the text to dark amber and the background to red. See Figure below

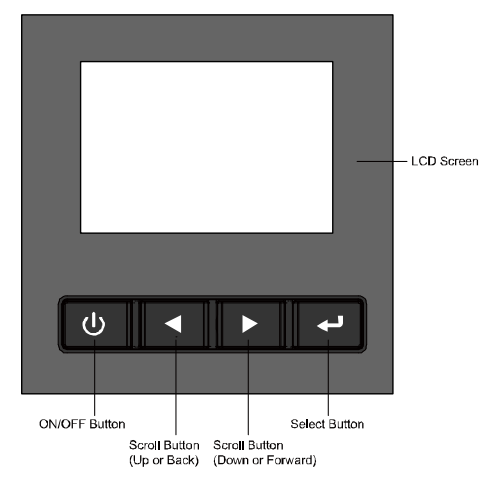

**Figure 5-1. 6-10K Rack On-line UPS Control Panel** 

#### Table 5-1 Control Button Functions

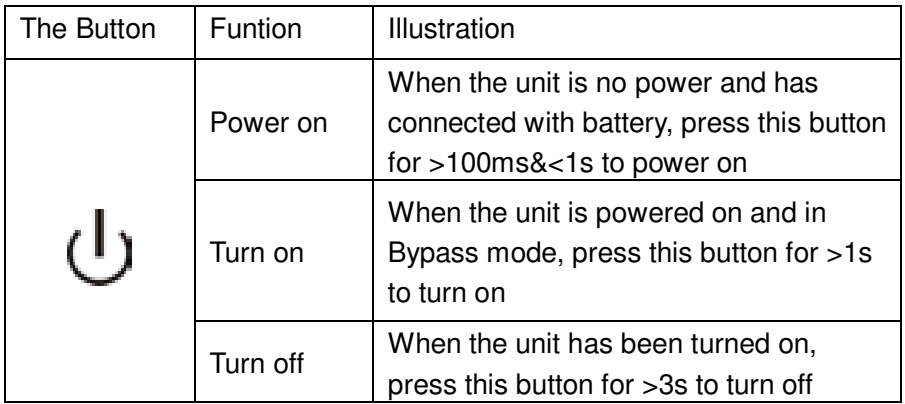

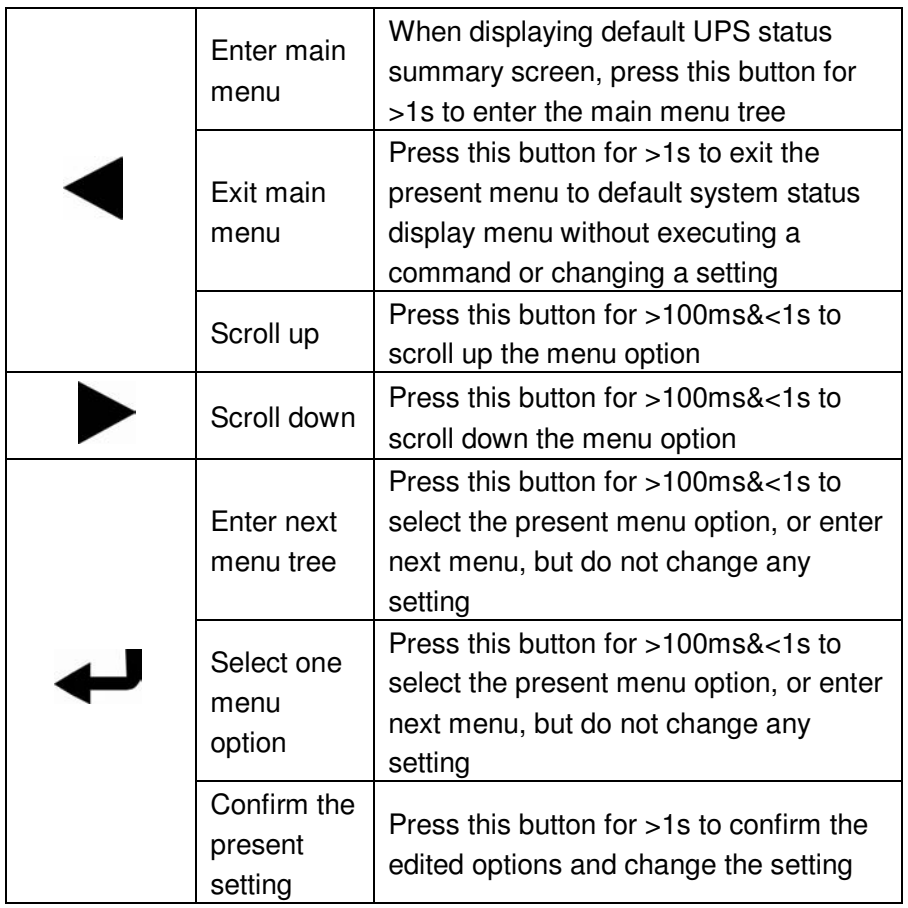

#### Table 5-2 Buzzer definition

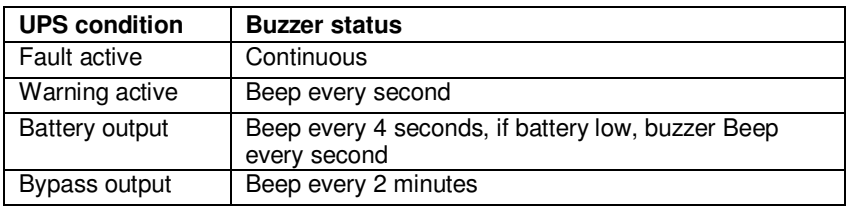

The UPS provides useful information about UPS itself, load status, events, measurements, identification, and settings through the front panel display.

After powering on, the LCD will display Welcome logo for several seconds and then enter to the default page which shows the UPS status summary. The display automatically returns to the default UPS status summary screen when no button has been pressed within 15 minutes.

On the UPS status summary screen it provides the following information:

- Status summary, including mode and load
- Alarm status, if any are present **Notes:** alarm including fault and warning information
- Battery and charger status, including battery voltage, charge level and charger status
- Running information and running time

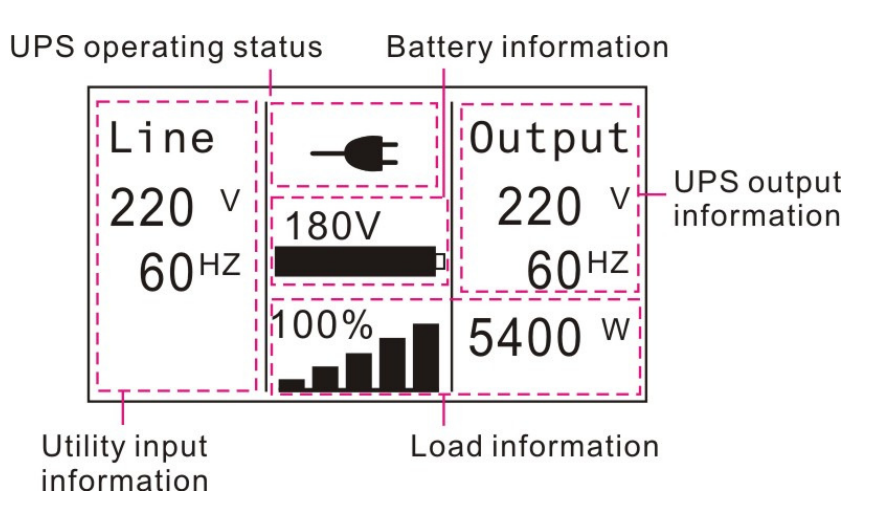

**Fig. 5-2 The default LCD display** 

The more detailed operation of LCD is illustrated in the chapter of 5.4

#### **5.2 Operating mode**

The different graphic symbol could be displayed corresponding to current operating mode or status.

Table 5-3 Status Summary Screens

| <b>Status Summary Screen</b>                                                                                                    | <b>Description</b>                                                                                                    |
|----------------------------------------------------------------------------------------------------|----------------------------------------------------------------------------------------------------|
| Output<br>Line<br>220 v<br>220 V<br>180V<br>60 <sup>HZ</sup><br>60 <sup>HZ</sup><br>100%<br>5400 W<br><b>Fig 5-3</b>                | Normal mode:<br>The UPS is operating in Normal mode<br>from utility power.                                                                                                    |
| Line<br>Output<br>囝<br>0 <sup>v</sup><br>220 V<br><b>180V</b><br>0 <sub>HZ</sub><br>60 <sup>HZ</sup><br>100%<br>5400 W<br>$Fig 5-4$ | <b>Battery mode:</b><br>When the UPS is running in battery<br>mode, the buzzer beeps once every 4<br>seconds.                                                                                                    |
| Output<br>Line<br>₼<br>220 v<br>220 v<br><b>180V</b><br>60 <sup>HZ</sup><br>60 <sup>HZ</sup><br>100%.<br>5400 W<br>$Fig 5-5$        | <b>Bypass with output:</b><br>The UPS does not have the backup<br>function when it is in bypass mode.<br>The power used by the load is supplied<br>from the utility power via internal filter.<br>The UPS will beep once every 2<br>minutes in bypass mode.                                                                                                    |
| Output<br>Line<br>O<br>220 v<br>0 <sup>v</sup><br><b>180V</b><br>0 <sup>HZ</sup><br>60 <sup>HZ</sup><br>0%<br>0 w<br><b>Fig 5-6</b> | <b>Bypass without output:</b><br>The UPS in bypass mode without<br>output                                                                                                    |
| Output<br>Line<br>Æ<br>220 v<br>220 V<br><b>180V</b><br>60 <sup>HZ</sup><br>60 <sup>HZ</sup><br>100%<br>5400 W<br>Fig $5-7$         | <b>High Efficiency Mode:</b><br>After the UPS is turned on, the power<br>used by the load is supplied from the<br>utility power via internal filter while the<br>utility power is in normal range, so the<br>high efficiency could be gained in the<br>HE mode. Once the mains is loss or<br>abnormal, the UPS would transfer to<br>Line mode or Battery mode and the |

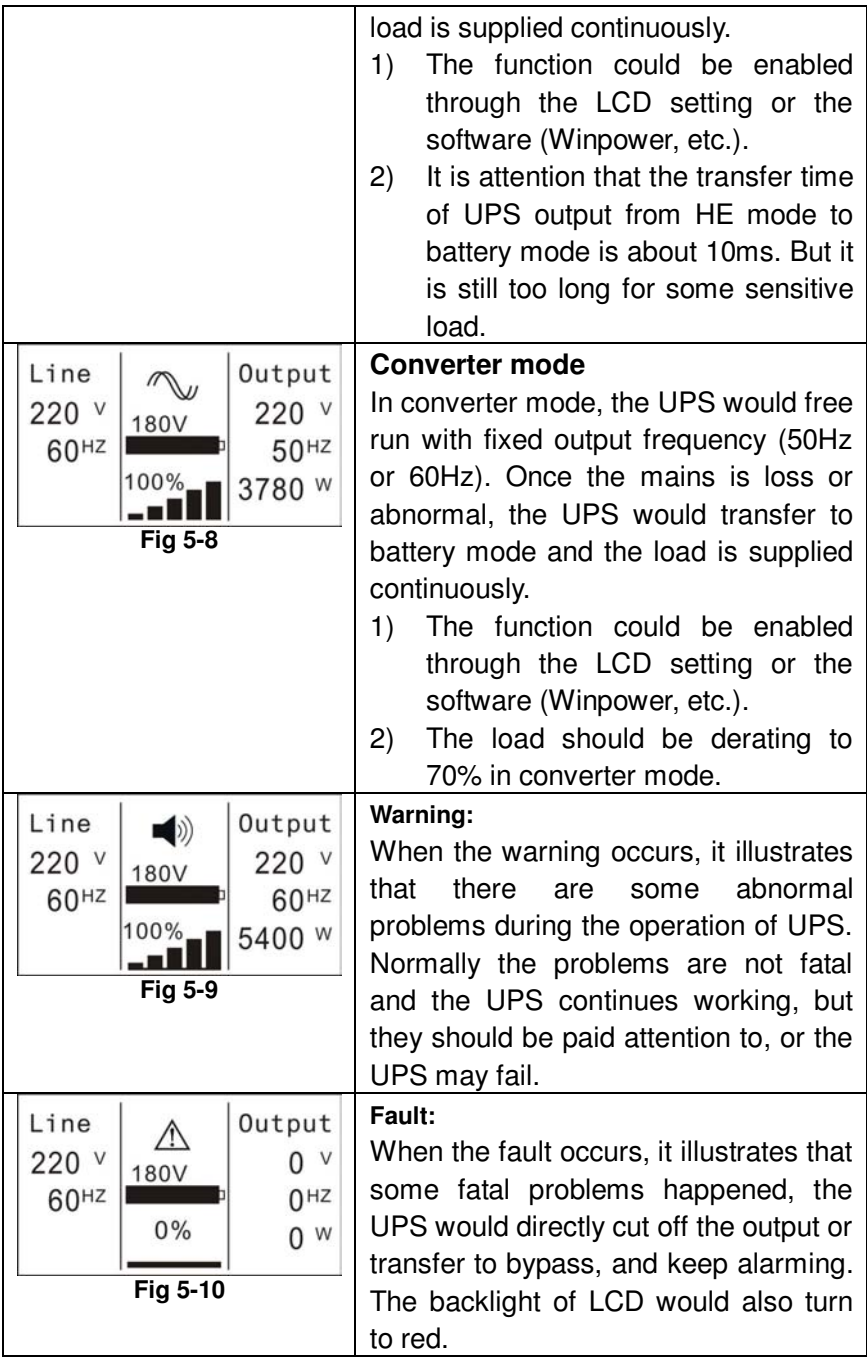

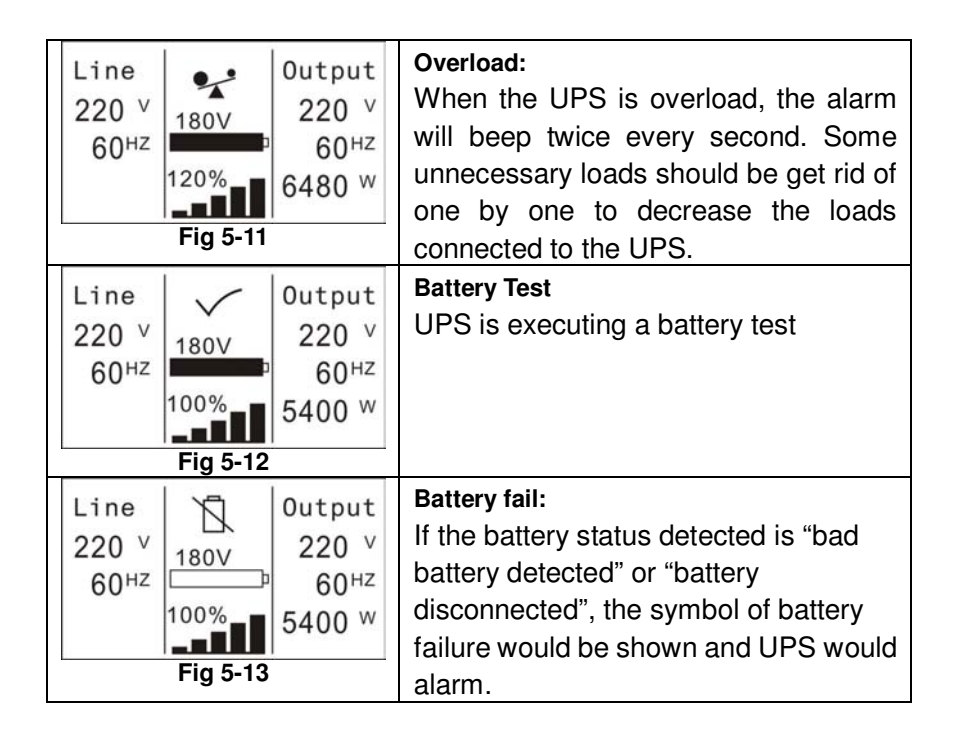

#### **5.3 Turning on and Turning off UPS**

**Attention:** The UPS could only be turning on while connecting with the utility at the first time.

**Attention:** Please switch off the connected loads first before turning on the UPS, and switch on the loads one by one after the UPS is turned on. Switch off all of the connected loads before turning off the UPS.

#### **5.3.1 Turning on UPS with utility**

- 1) Check all the connection is correct.
- 2) Power on the UPS, the fan begins to rotate, LCD will show the "WELCOME" logo. Then LCD will show the default UPS status summary screen after UPS finishing self-test.
- 3) By pressing  $\bigcup$  button continuously for more than 1 second, the buzzer will beep 1s, UPS starts to turn on.

4) A few seconds later, the UPS turns into Line mode. If the utility power is abnormal, the UPS will transfer to Battery mode without output interruption of the UPS.

#### **5.3.2 Turning on UPS without utility**

- 1) Check all the connection is correct.
- 2) By pressing  $\bigcup$  button continuously for more than 100ms, the UPS would be powered on. At this time the fan begins to rotate, LCD will show the "WELCOME" logo. Then LCD will show the default UPS status summary screen after UPS finishing self-test.
- 3) By pressing  $\bigcup$  button continuously for more than 1 second. the buzzer will beep 1s, UPS starts to turn on.
- 4) A few seconds later, the UPS turns into Battery mode. If the utility power comes back, the UPS will transfer to Line mode without output interruption of the UPS.

#### **5.3.3 Turning off UPS with utility**

- 1) To turn off the inverter of UPS by pressing  $\bigcup$  button continuously for more than 3 seconds and the buzzer will beep 3s. The UPS will turn into Bypass mode at once.
- 2) When completing the above action, UPS output voltage is still present. In order to cut off the UPS output, simply cut off the utility power supply. A few seconds later, LCD display shuts down and no output voltage is available from the UPS output terminal.

#### **5.3.4 Turning off UPS without utility**

- 1) To power off the UPS by pressing  $\bigcup$  button continuously for more than 3 second, and the buzzer will beep 3s. The UPS will cut off the output at once.
- 2) A few seconds later, LCD shuts down and no voltage is available from the UPS output.

#### **5.4 LCD operation**

Except the default UPS status summary screen, the user could get more useful information about UPS current status, detailed various measurements, old events which ever occurred, UPS own identification, and could change the settings to fit the user own requirements, optimize the function of UPS.

#### **5.4.1 The main menu**

In the default UPS status summary screen, when pressing  $\blacktriangleleft$  or  $\blacktriangleright$  <1s, the detailed information about alarm, the system status, battery would be shown.

In the default UPS status summary screen, when pressing  $\blacktriangle$  >1s, the display would enter main menu tree.

The main menu tree includes six branches: UPS status menu, event log menu, measurement menu, control menu, identification menu, setting menu.

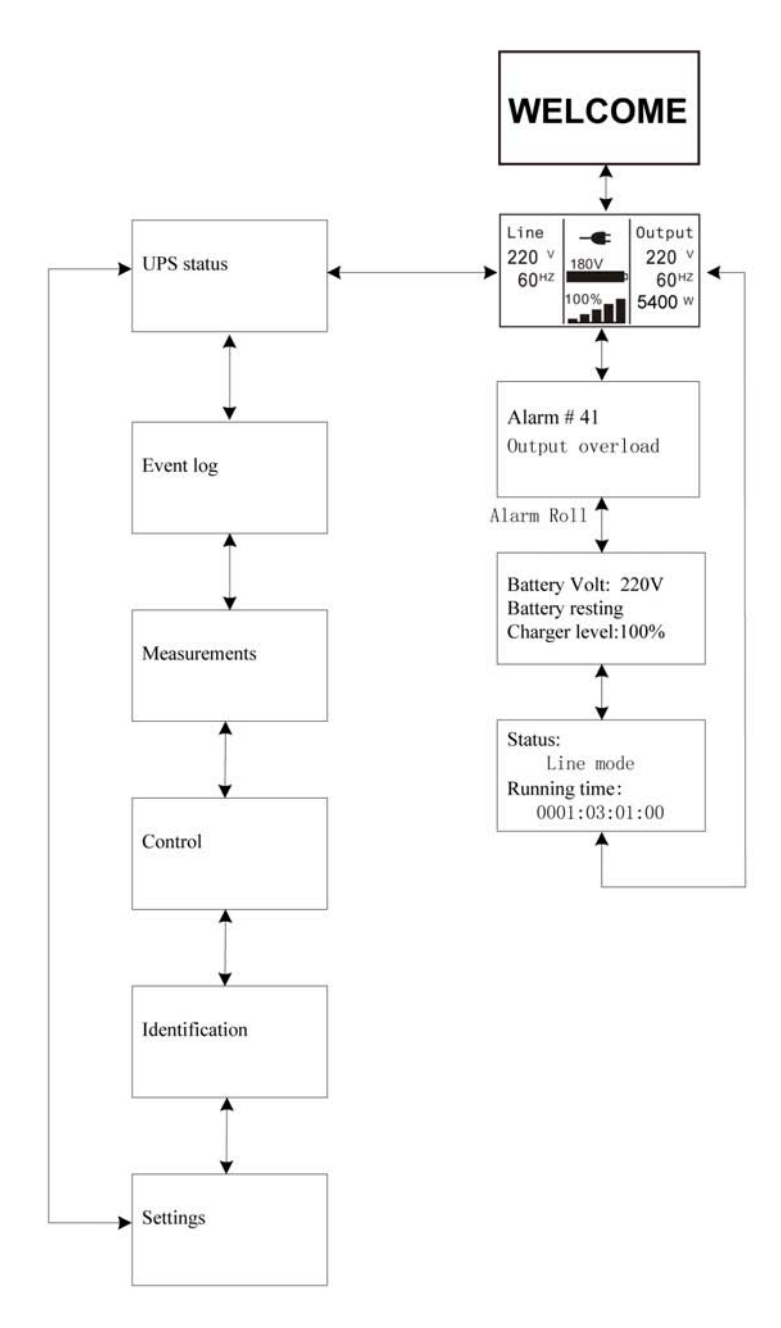

**Fig. 5-14 Main menu tree** 

#### **5.4.2 The UPS status menu**

By pressing  $\triangleq$  on the menu of "UPS status", the display would enter the next UPS status menu tree.

The content of UPS status menu tree is same as the default UPS status summary menu.

By pressing  $\blacktriangle$  >1s, the display would return the last main menu tree.

The detail information about "UPS status", please see Fig5-14

#### **5.4.3 The event log menu**

By pressing  $\triangleq$  on the menu of "Event log", the display would enter the next event menu tree.

All the old event, alarm and fault have been recorded here. The information includes the illustration, the event code, and the operating time of UPS when the event happened. By press  $\blacktriangleleft$  or  $\blacktriangleright$  <1s, all the event could be displayed one by one.

The max number of record is 50, when the number is larger than 50, the oldest one would be changed to the newest information.

By pressing  $\blacktriangle$  >1s, the display would return the last main menu tree.

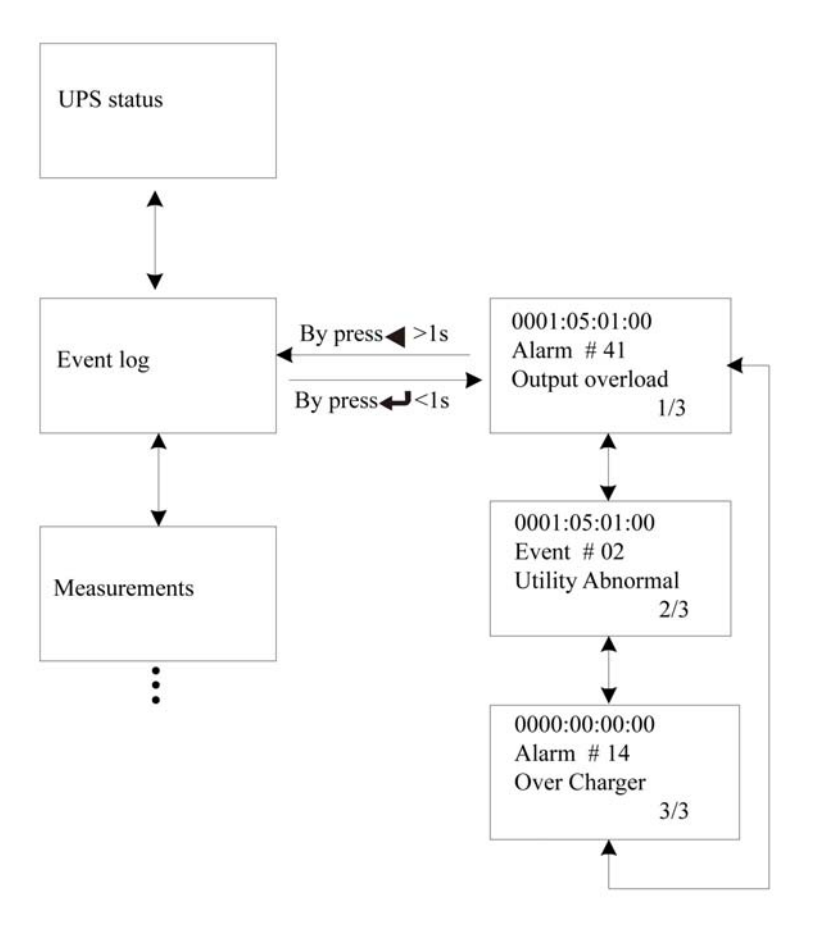

#### **Fig. 5-15 Event menu tree**

#### **5.4.4 The measurement menu**

By pressing  $\leftarrow$  on the menu of "Measurement", the display would enter the next measurement menu tree.

A lot of detailed useful information could be checked here, Ex. the output voltage and frequency, the output current, the load capacity, the input voltage and frequency, etc.

By pressing  $\blacktriangle$  >1s, the display would return the last main menu tree.

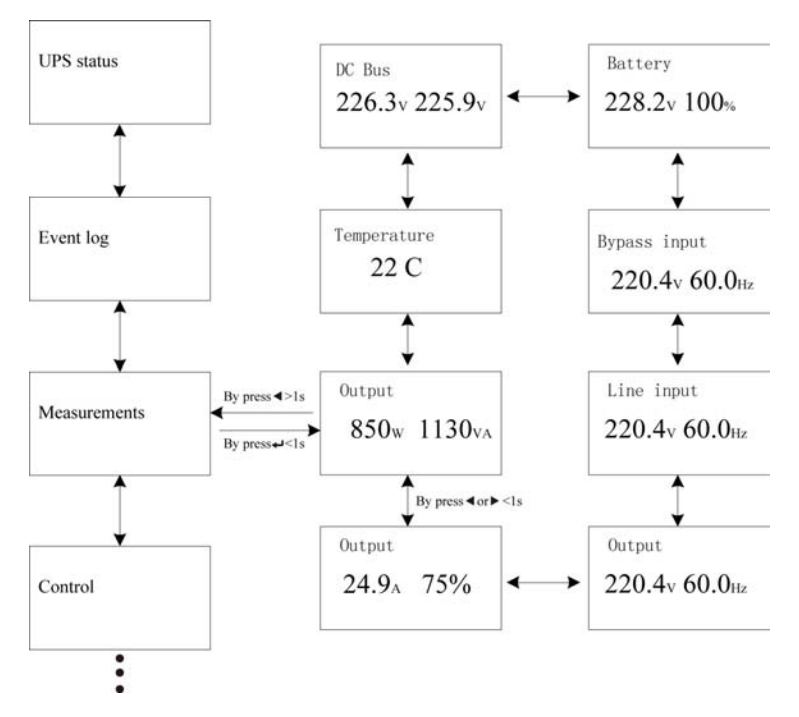

**Fig. 5-16 Measurement menu tree** 

#### **5.4.5 The control menu**

By pressing  $\leftarrow$  on the menu of "Control", the display would enter the next control menu tree.

- 1) Start Battery Test: is one command to control the UPS to do the battery test.
- 2) Clear EPO status: once EPO status is enabled, the UPS output would be cut off. To recover to normal status, first EPO connector should be closed, and enter this menu to clear EPO status, then UPS would stop alarm and recover to Bypass model. And UPS needs be turned on by manual operation.
- 3) Reset Fault status: when fault occurs, UPS would keep in Fault mode and alarm. To recover to normal status, enter this menu

to reset error status, then UPS would stop alarm and recover to Bypass mode. And the reason of fault should be checked and deleted before UPS is turned on again by manual operation.

4) Restore factory settings: all the settings would be recover to default factory settings. It could only be done in Bypass mode.

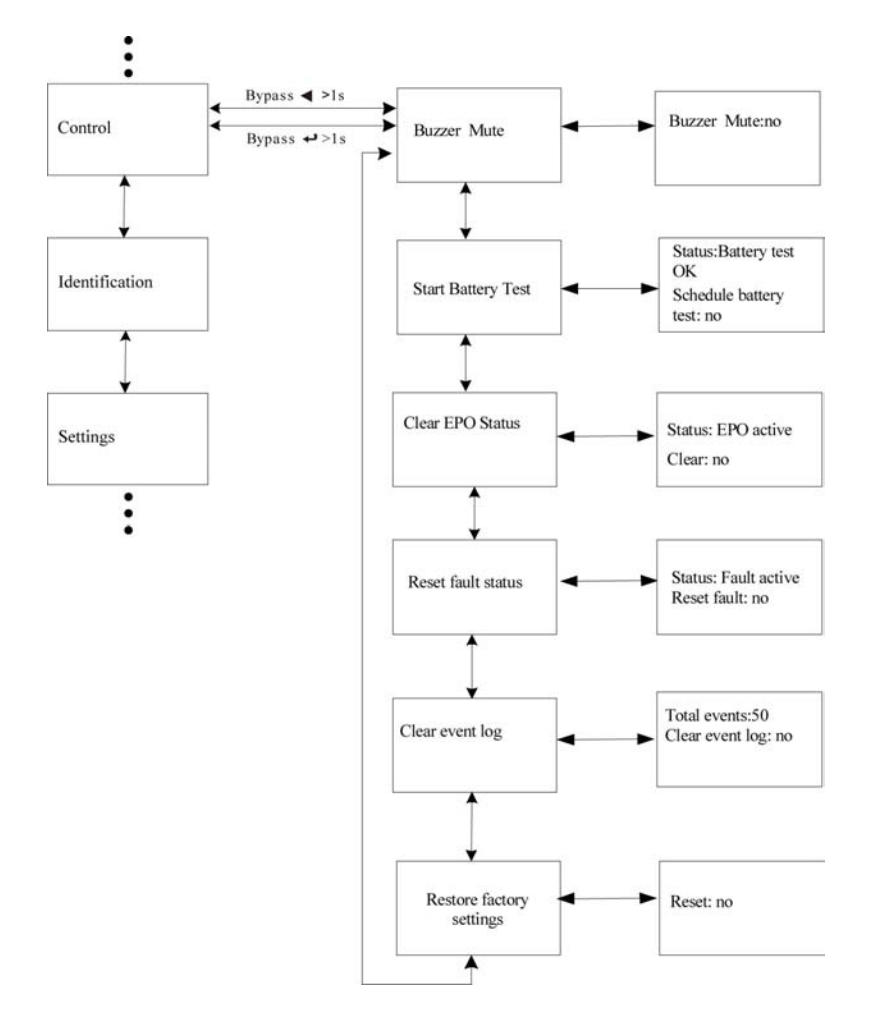

**Fig. 5-17 Control menu tree** 

#### **5.4.6 The identification menu**

By press  $\leftarrow$  on the menu of "Identification", the display would enter the next identification menu tree.

The identification information includes UPS serial number, firmware serial number, model type, would be shown here.

By press  $\blacktriangleleft$  >1s, the display would return the last main menu tree.

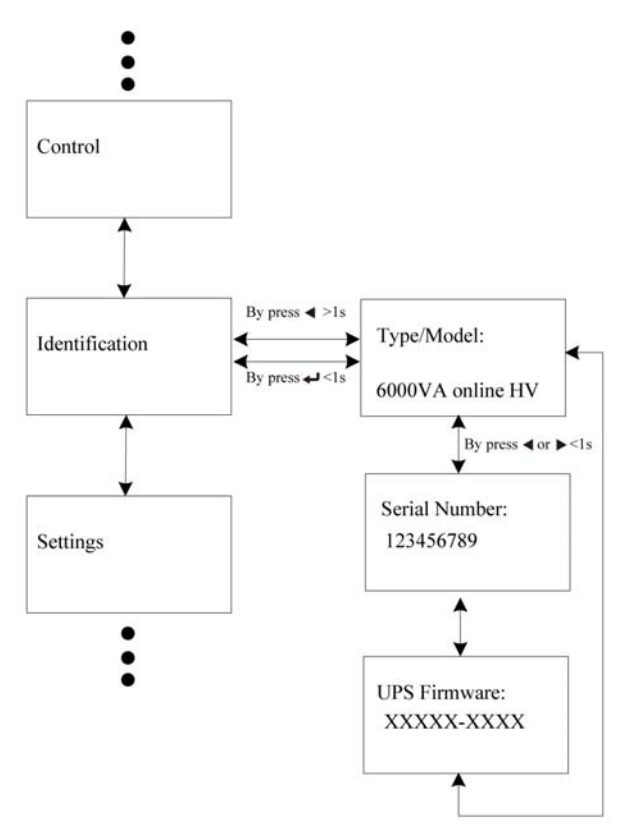

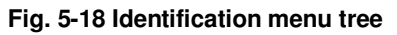

#### **5.4.7 The setting menu**

Please contact your local distributor for further information before using the settings. Some settings would change the specification, and some settings would enable or disable some functions. The unsuitable option set by user may result in potential failures or protecting function loss, even directly damage the load, battery or UPS.

The most of settings could only be done while UPS is in Bypass mode.

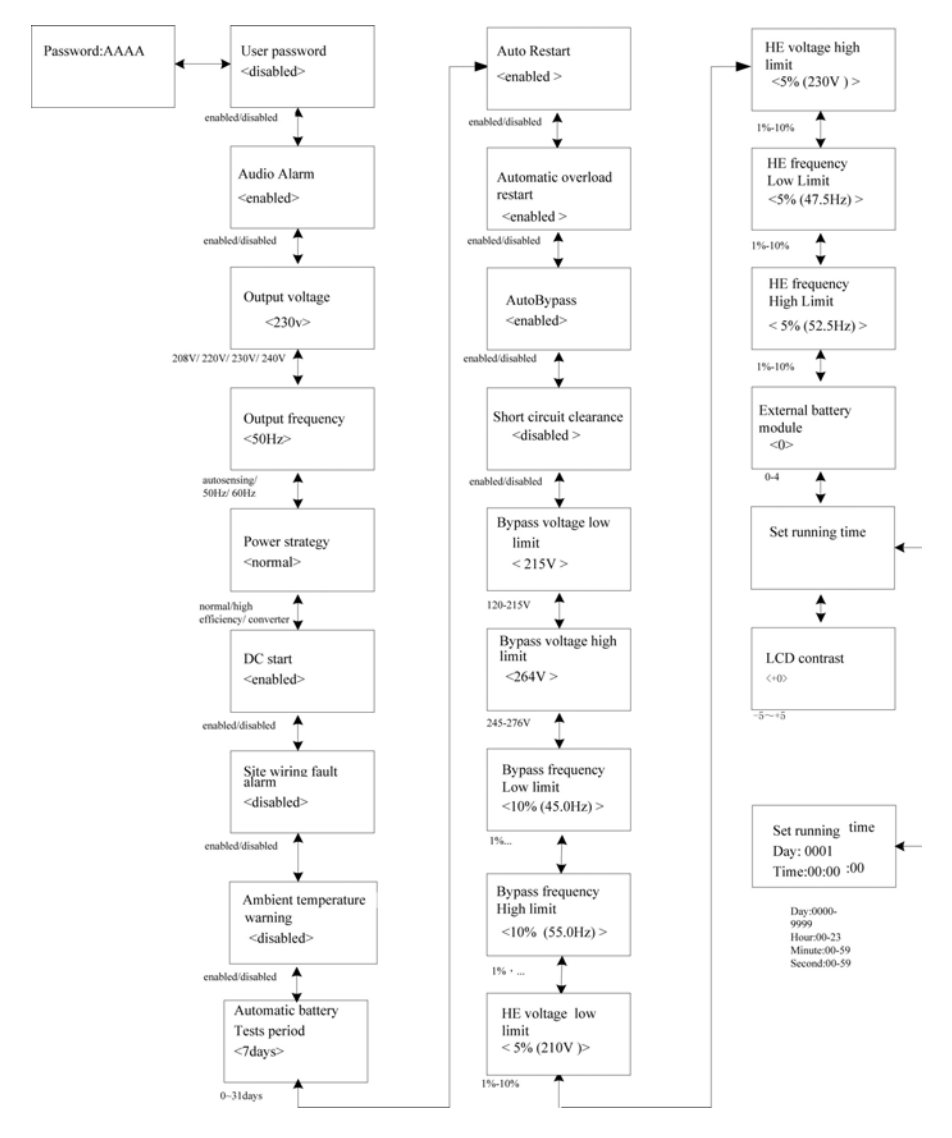

#### **Fig. 5-19 Setting menu tree**

#### Example: set rated output voltage value

Setting menu tree

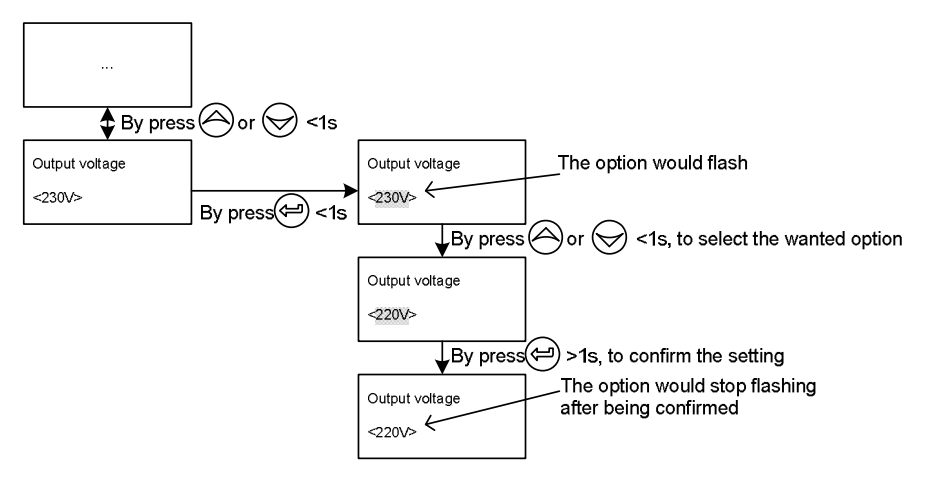

**Fig. 5-22 Set rated output voltage value** 

## **6. UPS Maintenance**

This chapter explains how to:

- Care for the UPS and batteries
- Transport the UPS
- Store the UPS and batteries
- **Test the batteries**
- Recycle the used Battery or UPS

#### **6.1 UPS and Battery Care**

For the best preventive maintenance, keep the area around the UPS clean and dust-free. If the atmosphere is very dusty, clean the outside of the system with a vacuum cleaner. For full battery life, keep the UPS at an ambient temperature of 25°C (77°F)

Note: The batteries in the UPS are rated for a 3-5 year service life. The length of service life varies, depending on the frequency of usage and ambient temperature. Batteries used beyond expected service life will often have severely reduced runtimes. Replace batteries at least every 5 years to keep units running at peak efficiency.

#### **6.2 Transporting the UPS**

**NOTE:** The internal UPS batteries MUST be disconnected before transport.

**CAUTION:** The following procedure should be performed or supervised by personnel knowledgeable about batteries and the required prec aution. Keep unauthorized personnel away from batteries.

If the UPS requires any type of transportation, the batteries must be disconnected (but not removed) before the unit is transported:

- 1. Verify that the UPS is off and disconnected from utility power.
- 2. Place the UPS on a flat, stable surface with the front of the cabinet facing you.
- 3. Remove the UPS front cover
- 4. Disconnect the internal battery connectors
- 5. Replace the UPS front cover

#### **6.3 Storing the UPS and Batteries**

If you store the UPS for a long period, recharge the battery every 6 months by connecting the UPS to utility power. The batteries charge to 90% capacity in approximately 4 hours. However, it is recommended that the batteries charge for 48 hours after long-term storage.

Check the battery recharge date on the shipping carton label. If the date has passed and the batteries were never recharged, do not use the UPS. Contact your service representative.

#### When to Replace Batteries

When the status summary screen displays the UPS fault icon with the "Service Battery" alarm and the audible alarm sounds continuously, the batteries may need replacing. Contact your service representative to order new batteries.

#### **6.4 Testing Batteries**

For a battery test, please check:

- The batteries must be fully charged.
- The UPS must be in Normal mode with no active alarms.
- The load must be higher than 10%.

To test batteries:

- 1 Connect the UPS to utility power for at least 48 hours to charge the batteries.
- 2 Press the  $\leq$  button for one second to go to the main menu selection and scroll down to the Control menu using the  $\Box$ button.
- 3 Press the  $\Xi$  button to enter the Control menu.
- 4 Use the  $\geq$  button to scroll to the Battery Test option.
- 5 Press the  $\Xi$  button to start the battery test.

During the battery test, the UPS transfers to Battery mode and discharges the batteries for 25% of the original expected runtime. The status screen displays "Battery test running" and the percentage of the test completed. The results display on the UPS status screen as completing.

#### **6.5 Recycling the Used Battery or UPS**

Contact your local recycling or hazardous waste center for information on proper disposal of the used battery or UPS.

## **7. Specifications**

This chapter provides the following specifications:

- Model list
- General Specification
- Electrical Performance
- Environmental and Safety

Table4. Model list

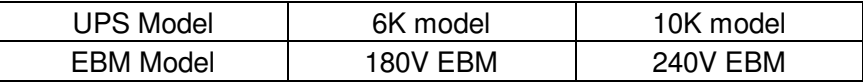

Table5. General specification

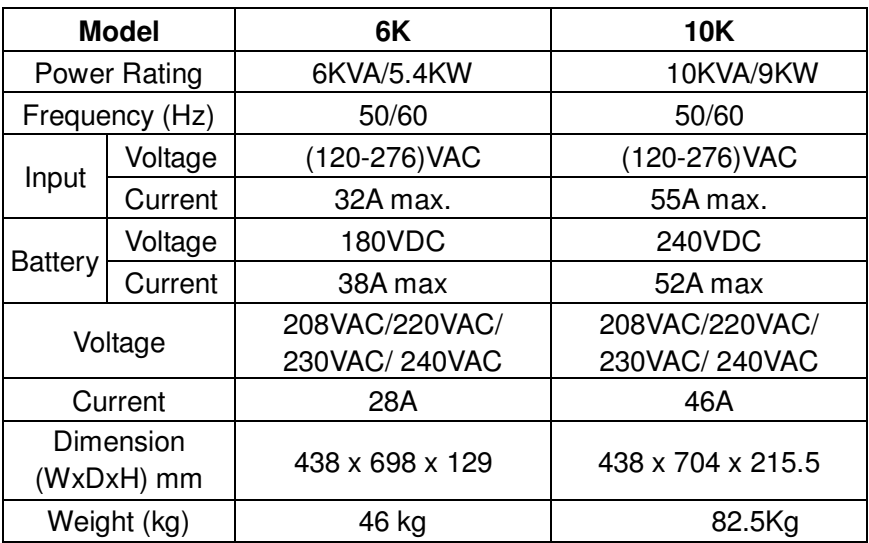

Table6. Electrical performance

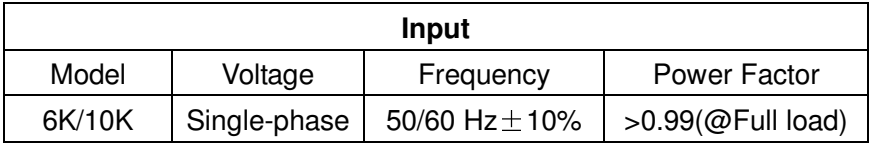

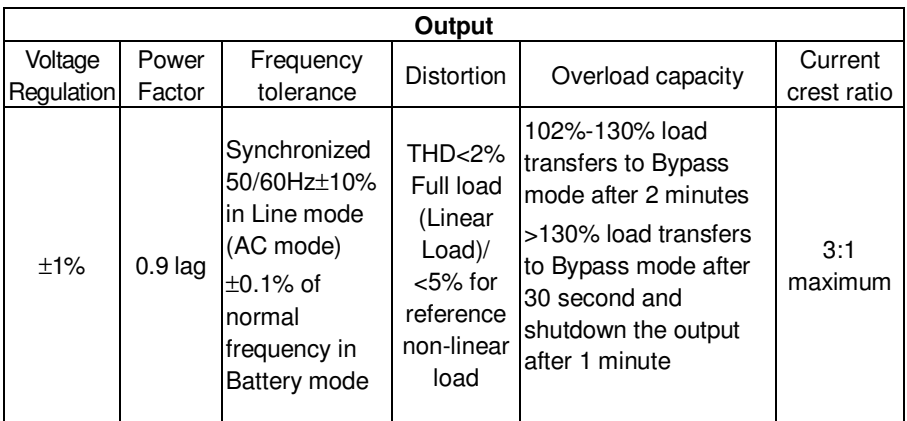

Table7. Environment and safety

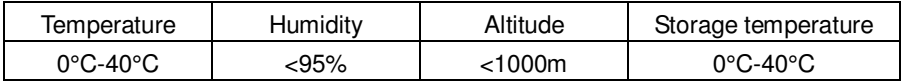

Note: if the UPS is installed or used in a place where the altitude is above than **1000m**, the output power must be derated in use, please refer to the following:

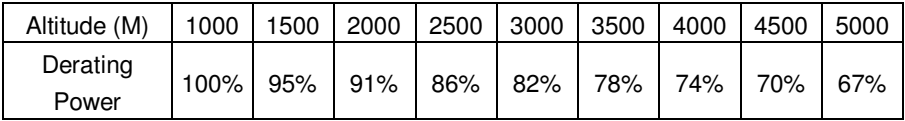

### **8. Troubleshooting**

 The online series UPS is designed for durable, automatic operation and issues alarms to alert you whenever potential operating problems occur. Usually the alarms shown by the control panel do not mean that the output power is affected. Instead, they are preventive alarms intended to alert the user. Active alarms are accompanied by an audible buzzer.

 The control panel provides troubleshooting information from two main menus:

- UPS status menu: Access to all active alarms
- Event Log menu: Access to the most recent 50 events, which may include active and closed alarms

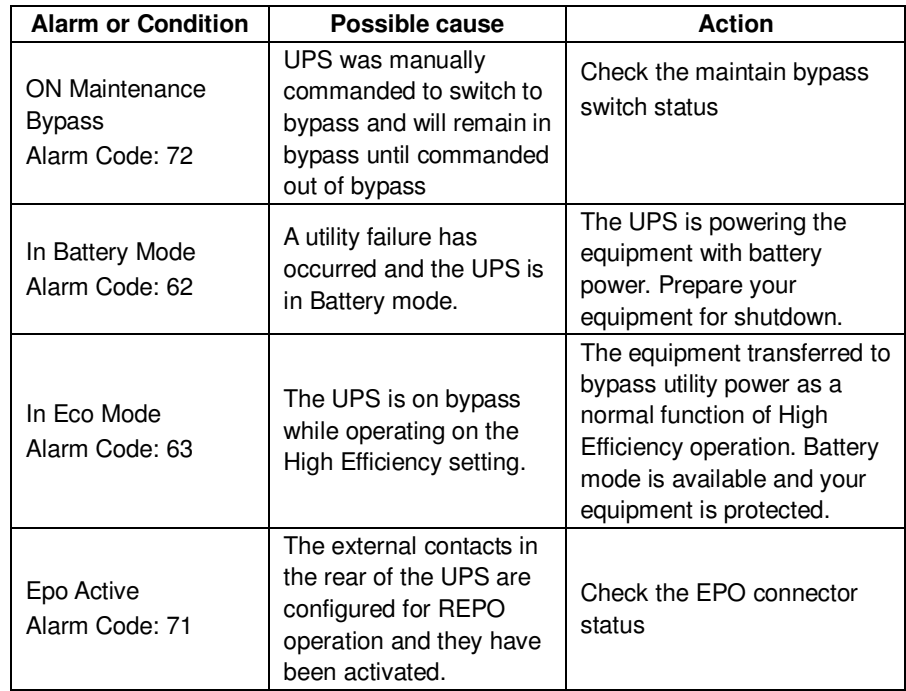

#### **8.1 Typical Alarms and Conditions**

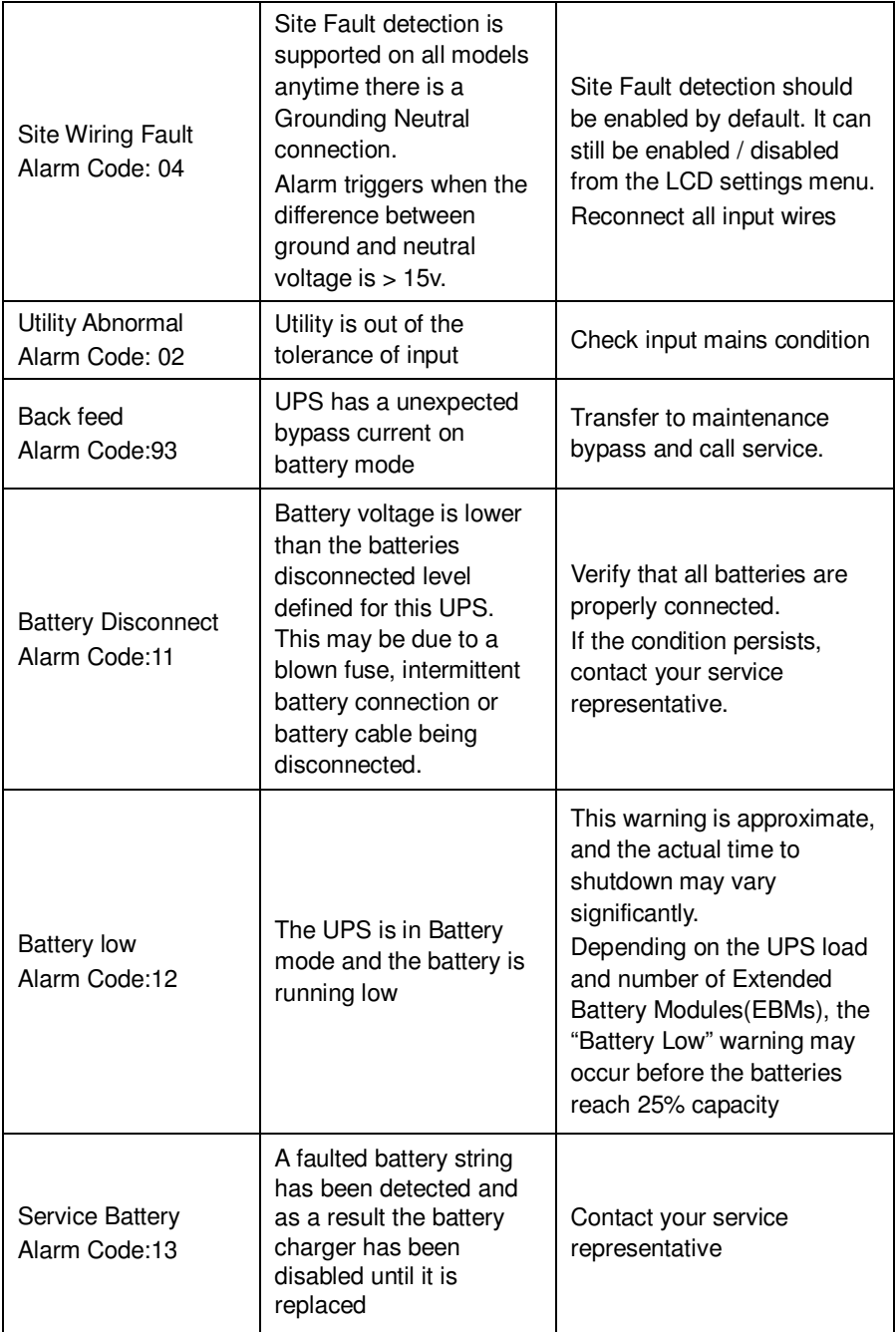

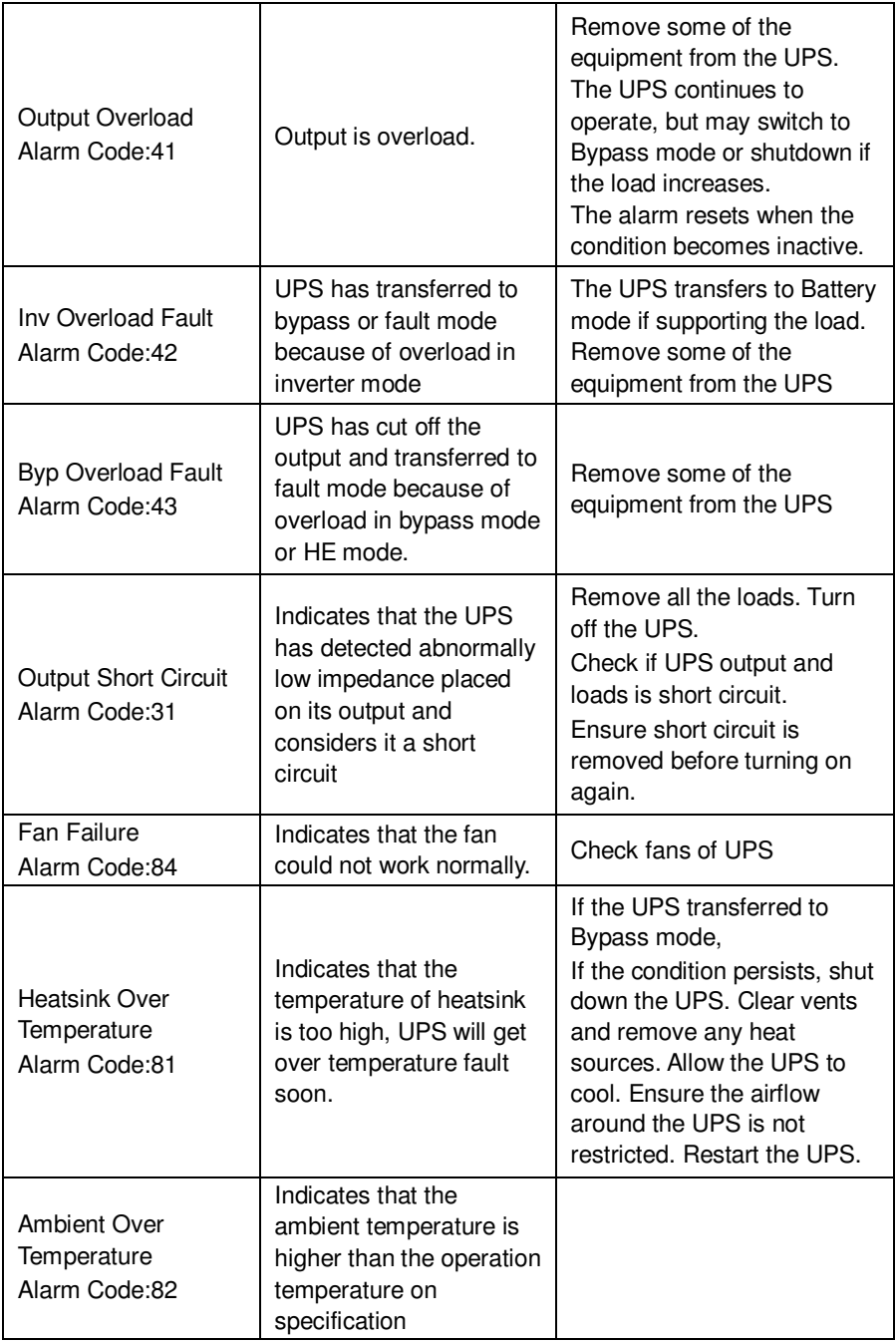

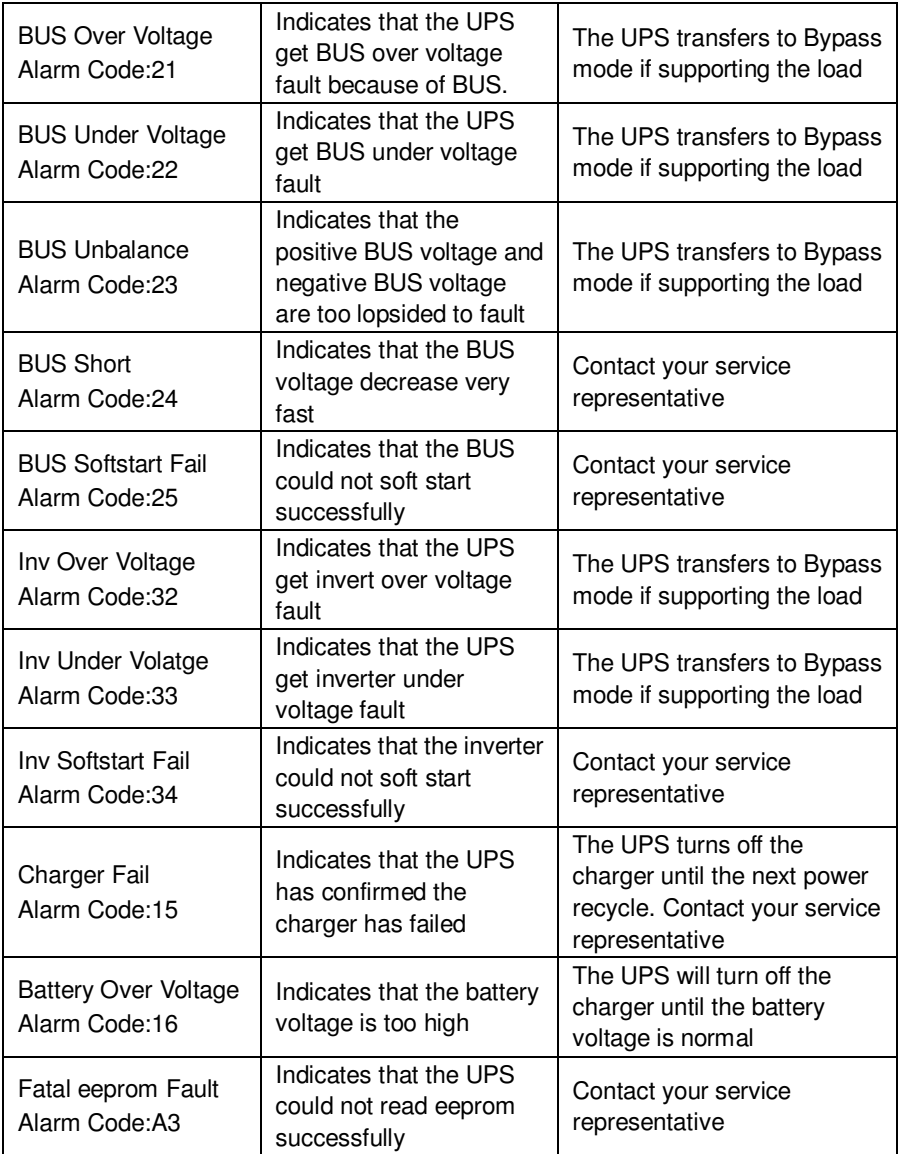

## **9. Communication**

This chapter describes:

- Communication ports (RS-232 and USB)
- Network Management Card (Optional)
- UPS Management Software
- $\bullet$  REPO

#### **9.1 RS-232 and USB Communication Ports**

To establish communication between the UPS and a computer, connect your computer to one of the UPS communication ports using an appropriate communication cable.

When the communication cable is installed, power management software can exchange data with the UPS. The software polls the UPS for detailed information on the status of the power environment. If a power emergency occurs, the software initiates the saving of all data and an orderly shutdown of the equipment.

The cable pins for the RS-232 communication port are identified in figure 26, and the pin functions are described in Table 3.

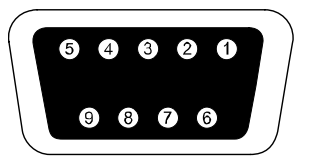

**Figure 28. RS-232 Communication Port (DB-9 Connector)** 

Table 3 RS-232 Communication Port Pin Assignment

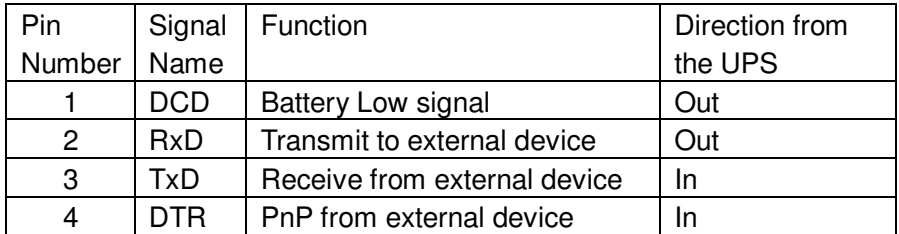

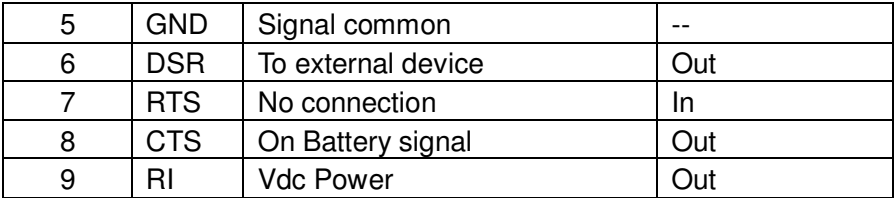

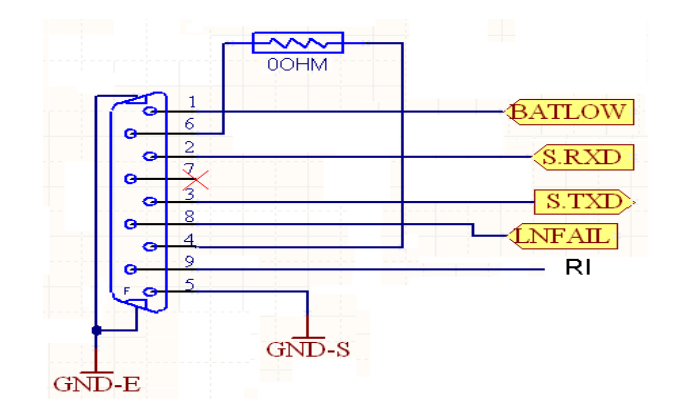

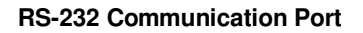

#### **9.2 Network Management Card (Optional)**

Network Management Card allow the UPS to communicate in a variety of networking environments and with different types of devices. The Online series has one available communication bay for the following connectivity cards:

- **Connect UPS- MS Web/SNMP Card** has SNMP and HTTP capabilities as well as monitoring through a Web browser interface; connects to a twisted-pair Ethernet (10/100BaseT) network. In addition.
- This series UPS has AS400 card (an optional accessory) for AS400 communication protocol. Please contact your local distributor for details.

#### **9.3 UPS Management Software**

#### **Free Software Download – WinPower**

WinPower is a brand new UPS monitoring software, which provides user-friendly interface to monitor and control your UPS. This unique software provides safely auto shutdown for multi-computer systems while power failure. With this software, users can monitor and control any UPS on the same LAN no matter how far from the UPSs.

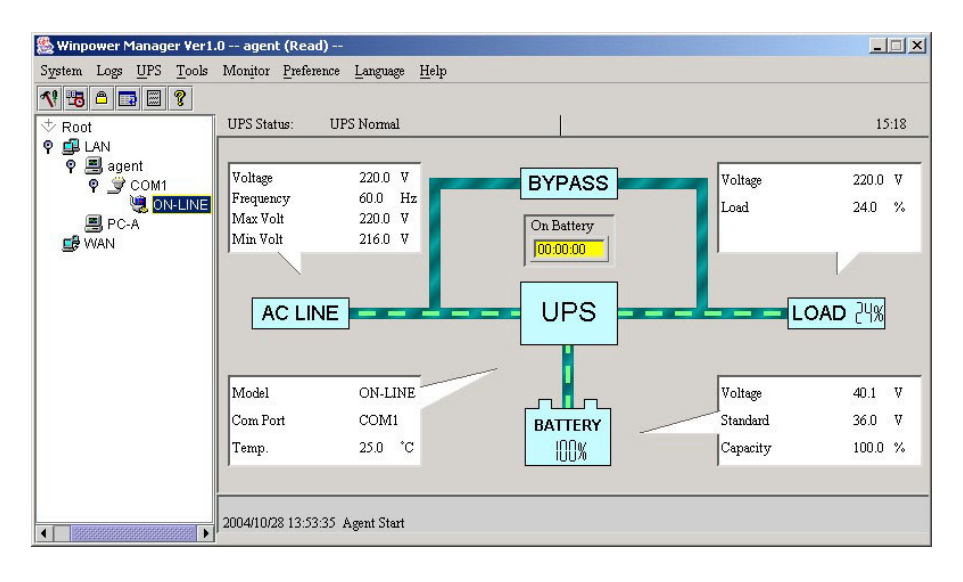

#### **Installation procedure:**

1. Go to the website:

http://www.ups-software-download.com/winpower.htm

- 2. Choose the operation system you need and follow the instruction described on the website to download the software.
- 3. When downloading all required files from the internet, enter the serial No: **511C1-01220-0100-478DF2A** to install the software.

When your computer restarts, the WinPower software will appear as a green plug icon located in the system tray, near the clock.

#### **9.4 REPO Function**

The Remote Emergence Power Off interface provides an emergence power off function. When the REPO function is enabled, once the EPO port is pulled out, the UPS would shut off the output and enter into EPO mode, and the UPS would not respond anything command unless the port is plugged back.

614-08090-00